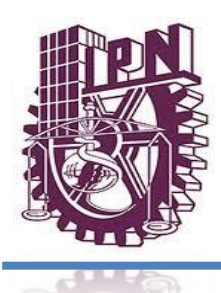

## **INSTITUTO POLITÉCNICO NACIONAL**

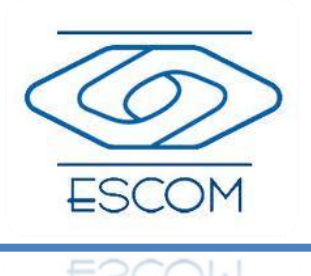

ESCUELA SUPERIOR DE CÓMPUTO

## **ESCOM**

## **Trabajo Terminal**

"Sistema de seguridad vehicular por medio una interface celular y sistema GPS a través de mensajes de texto (POLARM)"

2011-B011

Que para cumplir con la opción de titulación curricular en la carrera de:

"INGENIERIA EN SISTEMAS COMPUTACIONALES"

## **Presentan:**

Castellanos Polanco Silviano Ángel

Gómez Ruiz Manuel

Martínez Núñez Jorge Alan

Padilla Loza José Luís

## **Directores:**

**Dr. Vázquez Arreguin Roberto M. en C. Romero Herrera Rodolfo** 

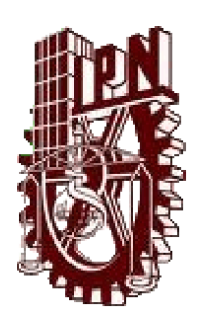

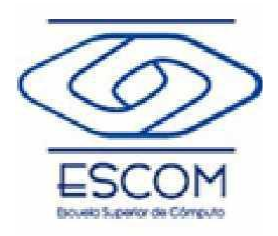

## **INSTITUTO POLITÉCNICO NACIONAL**

#### **ESCUELA SUPERIOR DE CÓMPUTO**

No. de Registro: 2011-B011

Sección: Amarilla Diciembre de 2011

Documento Técnico

**Sistema de seguridad vehicular por medio una interface celular y sistema GPS a través de mensajes de texto**

#### Autores:

Castellanos Polanco Silviano Ángel<sup>1</sup>

Gómez Ruiz Manuel<sup>2</sup>

Martínez Núñez Jorge Alan<sup>3</sup>

Padilla Loza José Luís<sup>4</sup>

*Directores*

**Dr. Vázquez Arreguin Roberto** M. en C. **Romero Herrera Rodolfo** 

#### RESUMEN

En este reporte se presenta la documentación técnica del Trabajo Terminal 2011-B011 titulado *"Sistema de seguridad vehicular por medio una interface celular y sistema GPS a través de mensajes de texto"*, y tiene como objetivo principal el desarrollo de un sistema de seguridad vehicular, que permitirá el bloqueo remoto del automóvil por parte de un usuario autorizado, así como enviar las coordenadas de su ubicación, todo esto será utilizando la red de un operador celular (GSM).

El sistema se controla mediante mensajes de texto (SMS), a través de los cuales, se podrá bloquear el sistema eléctrico de un vehículo sin necesidad de adquirir un control de mando adicional. La red GSM se comunica a un MODEM, que en su interior posee un módulo GPRS/GSM y una unidad GPS. El MODEM principal esta conectado a una unidad micro controlada que permitirá la interconexión de este con el dispositivo de bloqueo del automóvil.

**Palabras clave**: Sistema de posicionamiento Global (GPS), Seguridad vehicular, interfaz, Sistema Global para Comunicaciones Móviles (GSM), MODEM.

sacp\_87@hotmail.com aquila\_gomez@hotmail.com alvin3600@gmail.com pepe6414@hotmail.com

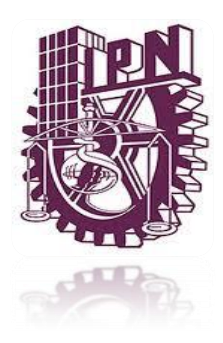

## **INSTITUTO POLITÉCNICO NACIONAL**

ESCUELA SUPERIOR DE CÓMPUTO

**SUBDIRECCIÓN DE SERVICIOS EDUCATIVOS E INTEGRACIÓN SOCIAL DEPARTAMENTO DE EXTENCIÓN Y APOYOS EDUCATIVOS**

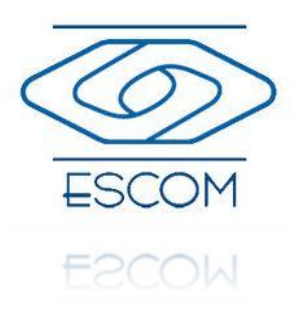

México, D.F, a 17 de Octubre de 2012

#### **ING. APOLINAR FRANSCISCO CRUZ LÁZARO, PRESIDENTE DE LA COMISIÓN ACADÉMICA DE TRABAJO TERMINAL P R E S E N T E**

Por medio de la presente, informamos que los alumnos que integran el **TRABAJO TERMINAL 2011-B011**  titulado **"Sistema de seguridad vehicular por medio una interface celular y sistema GPS a través de mensajes de texto (POLARM)"**, concluyeron satisfactoriamente su trabajo.

El empastado del Reporte Técnico Final y el Disco Compacto (CD) fueron revisados ampliamente por sus servidores y corregidos, cubriendo el alcance y el objetivo planteados en el protocolo original y de acuerdo a los requisitos establecidos por la Comisión que Usted preside.

Sin otro particular por el momento aprovecho para enviarle un cordial saludo.

#### **ATENTAMENTE**

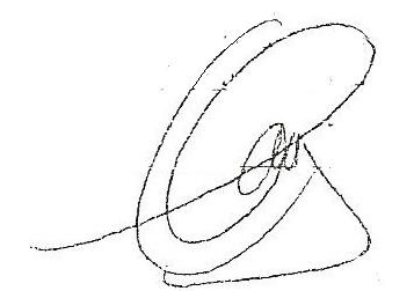

Rodolfor N

**Dr. Vázquez Arreguin Roberto M. en C. Romero Herrera Rodolfo**

## **Advertencia**

*"Este informe contiene información desarrollada por la Escuela Superior de Cómputo del Instituto Politécnico Nacional a partir de datos y documentos con derecho de propiedad y por lo tanto su uso queda restringido a las aplicaciones que explícitamente se convengan."*

La aplicación no convenida exime a la escuela de su responsabilidad técnica y da lugar a las consecuencias legales que para tal efecto se determinen. Información adicional sobre este reporte técnico podrá obtenerse en:

El Departamento de Formación Integral e Institucional de ESCOM, del Instituto Politécnico Nacional, situada en Av. Juan de Dios Bátiz s/n esquina Miguel Othón de Mendizábal. Unidad Profesional Adolfo López Mateos. Teléfono: 5729-6000 Extensión 52020.

# **Agradecimientos**

Agradezco a mis padres y amigos por el apoyo recibido durante mi formación profesional

**Silviano Ángel Castellanos Polanco**

Gracias a mis padres y a mis amigos, por la herencia más valiosa que pudiera recibir, fruto del inmenso del apoyo y confianza que en mí se depositó para que los esfuerzos y sacrificios hechos por mí no fueran hechos en vano.

Con respeto y admiración

**Manuel Gómez Ruiz**

Dedico la presente a mis padres y amigos con agradecimiento al apoyo brindado durante estos años de estudio y como un reconocimiento de gratitud al haber finalizado esta carrera.

**Jorge Alan Martínez Núñez**

Porque gracias a su apoyo y consejos he llegado a realizar una de mis más grandes metas, la cual constituye la herencia más valiosa que pudiera recibir.

Con admiración y respeto agradezco a mi familia, amigos, a mi mejor amiga y pareja Stephania Escorcia por haber hecho este sueño realidad.

**José Luis Padilla Loza**

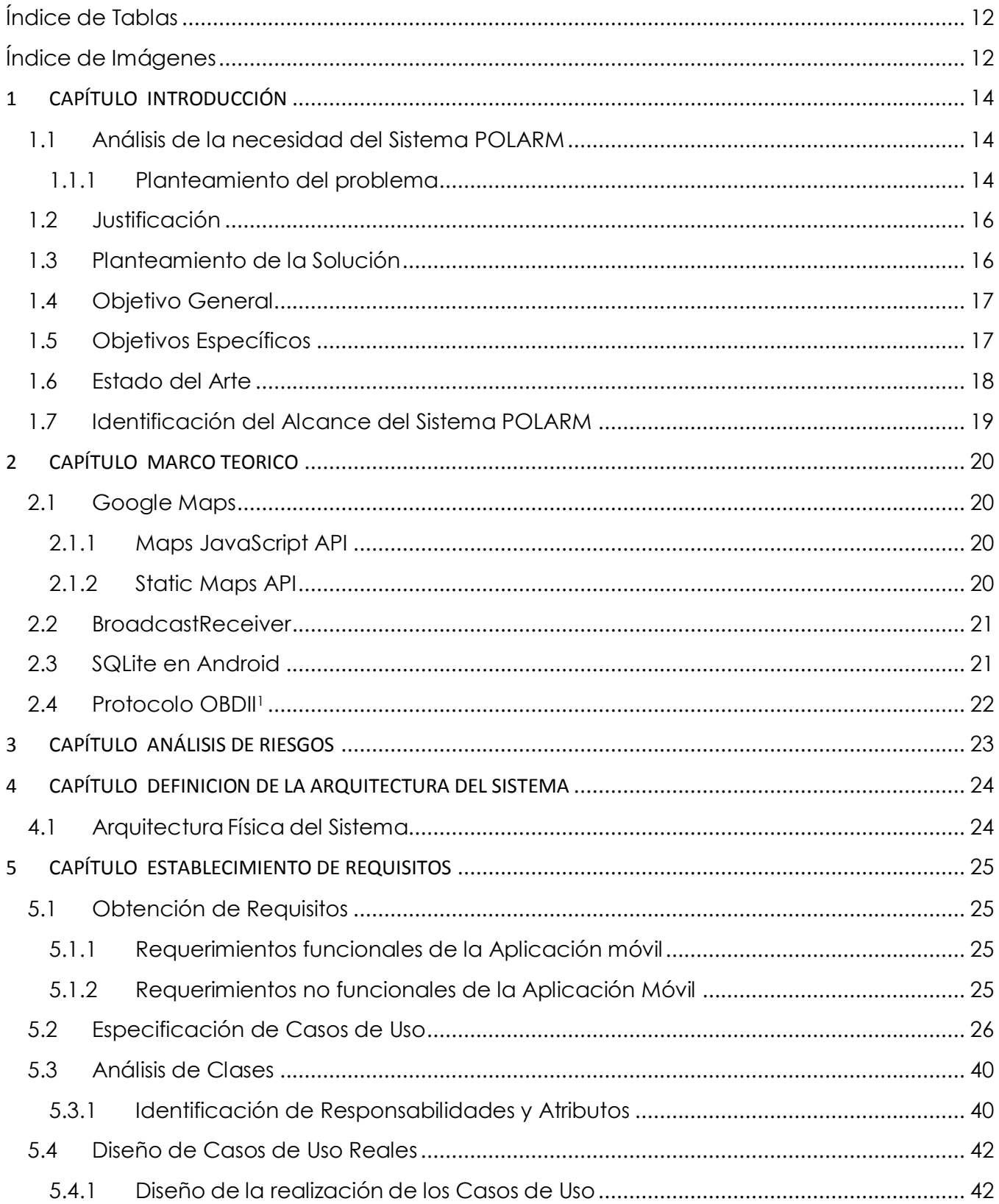

## Índice

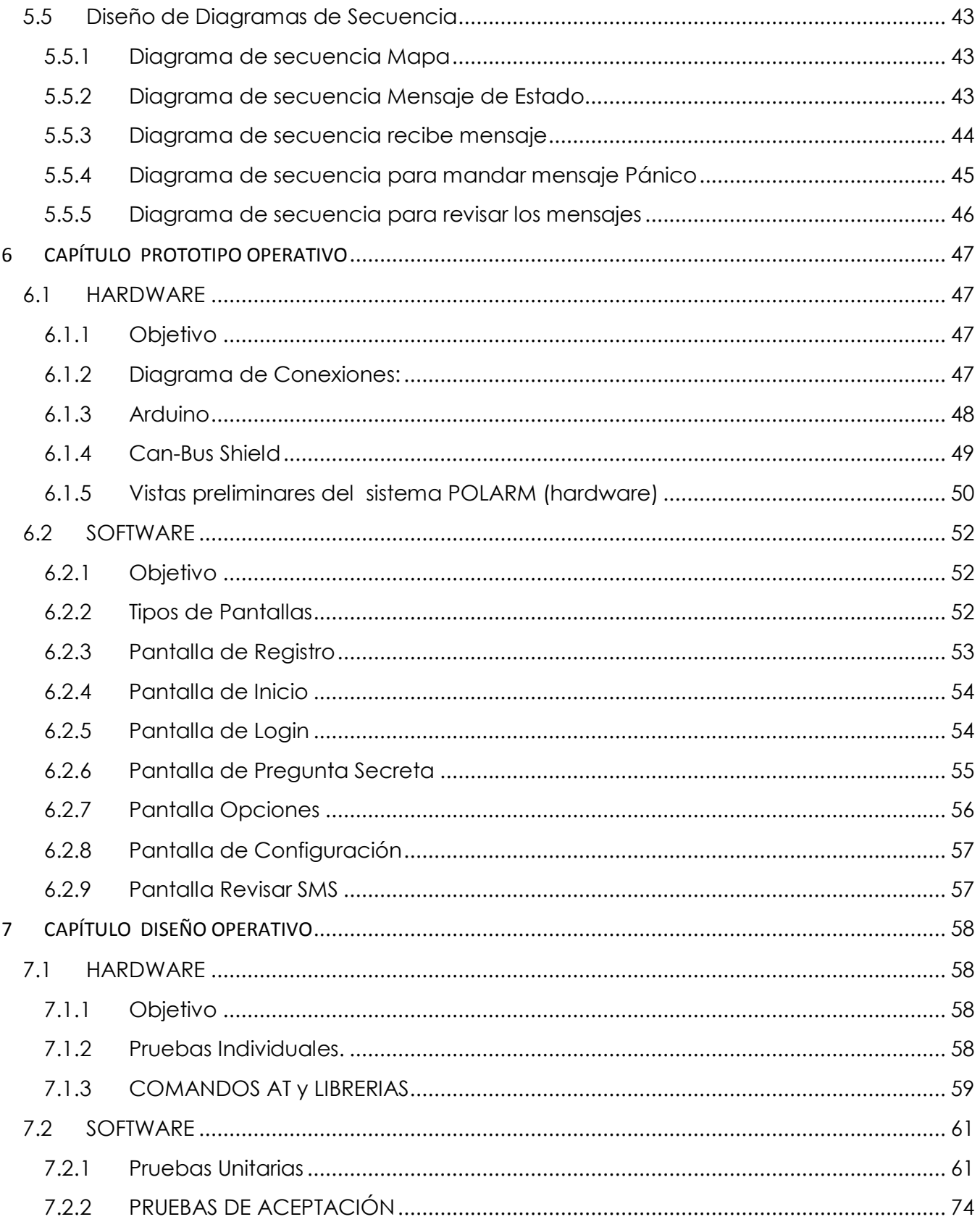

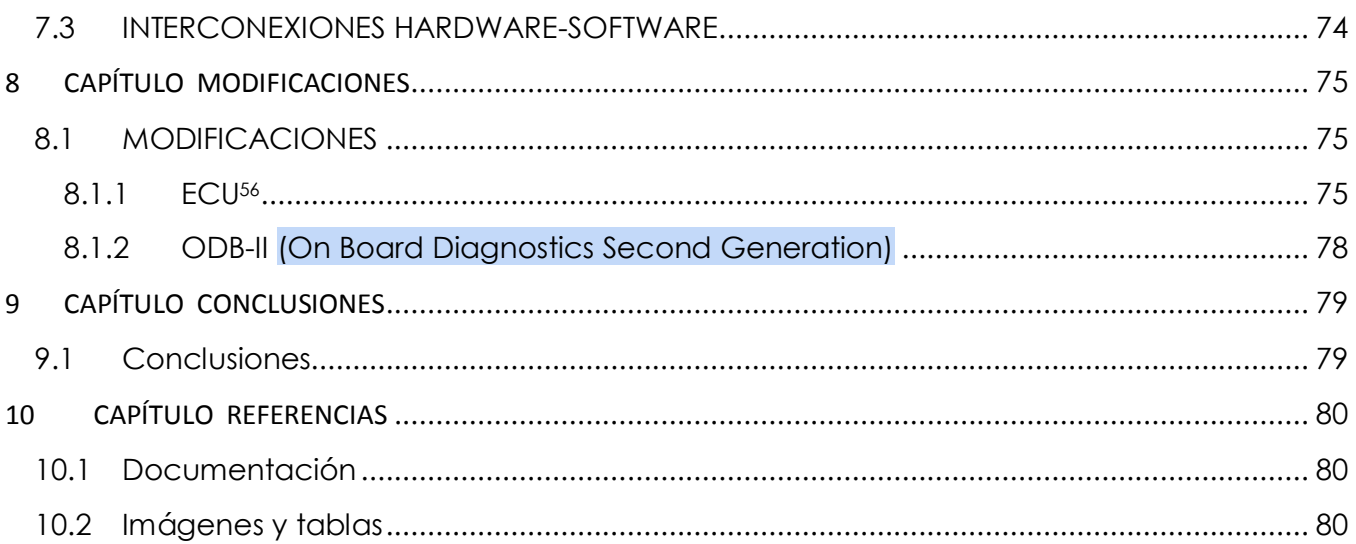

#### **Índice de Tablas**

<span id="page-11-0"></span>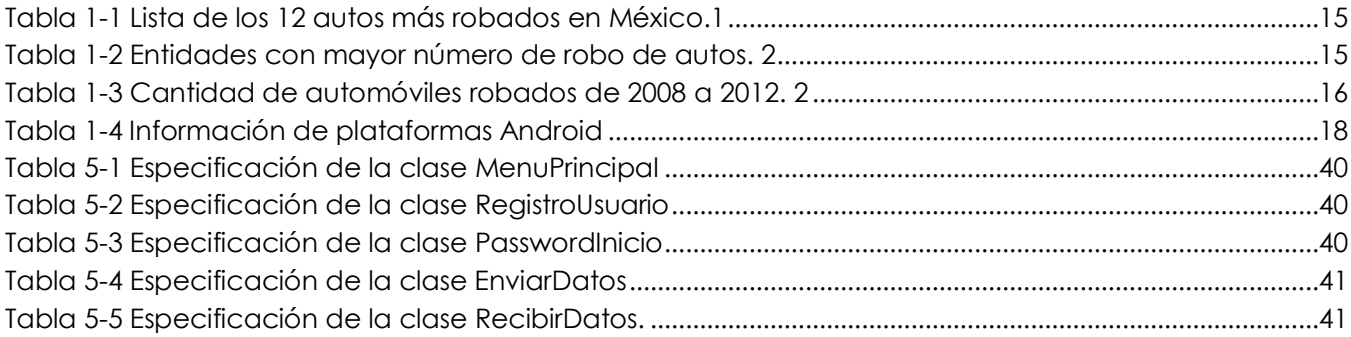

## **Índice de Imágenes**

<span id="page-11-1"></span>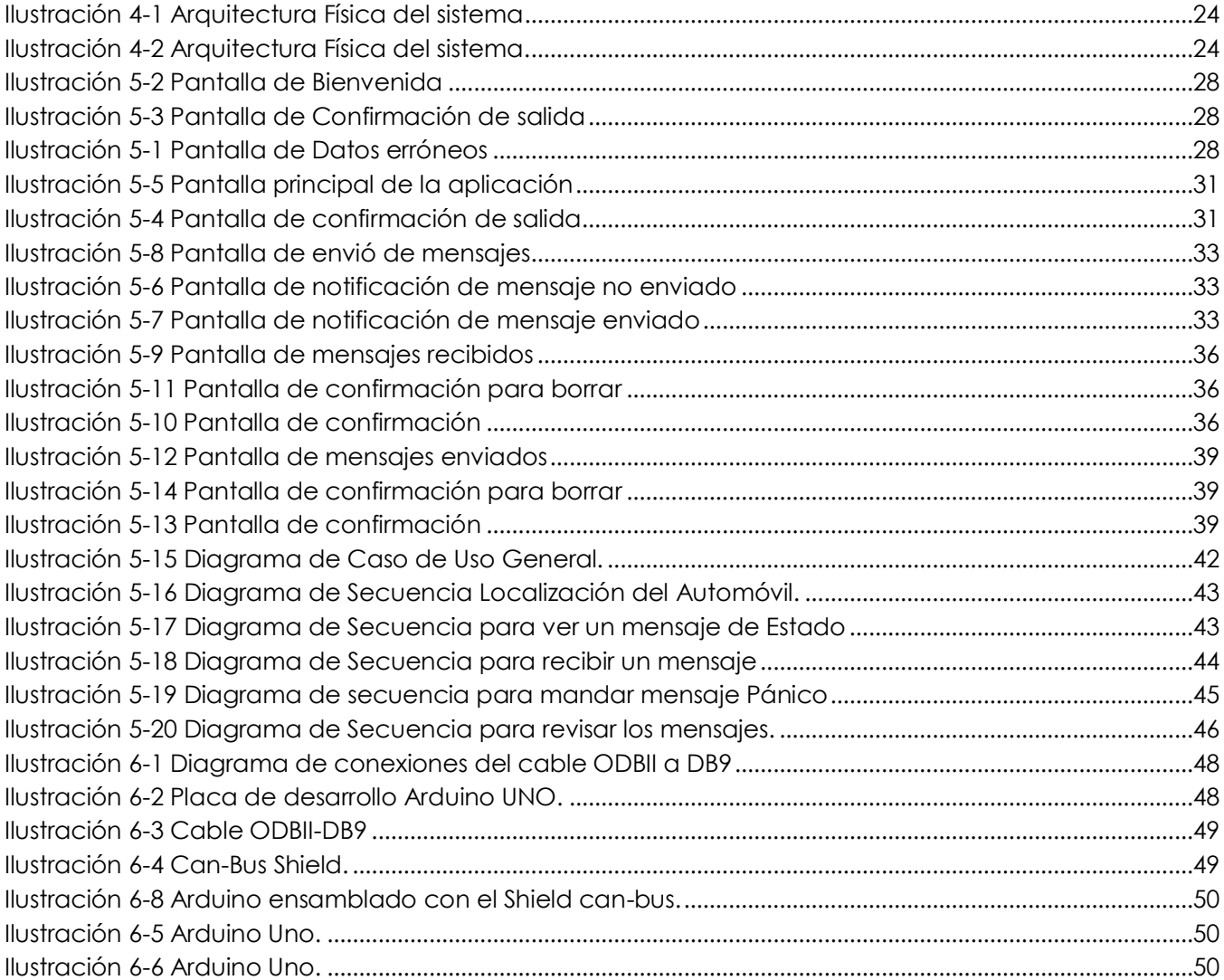

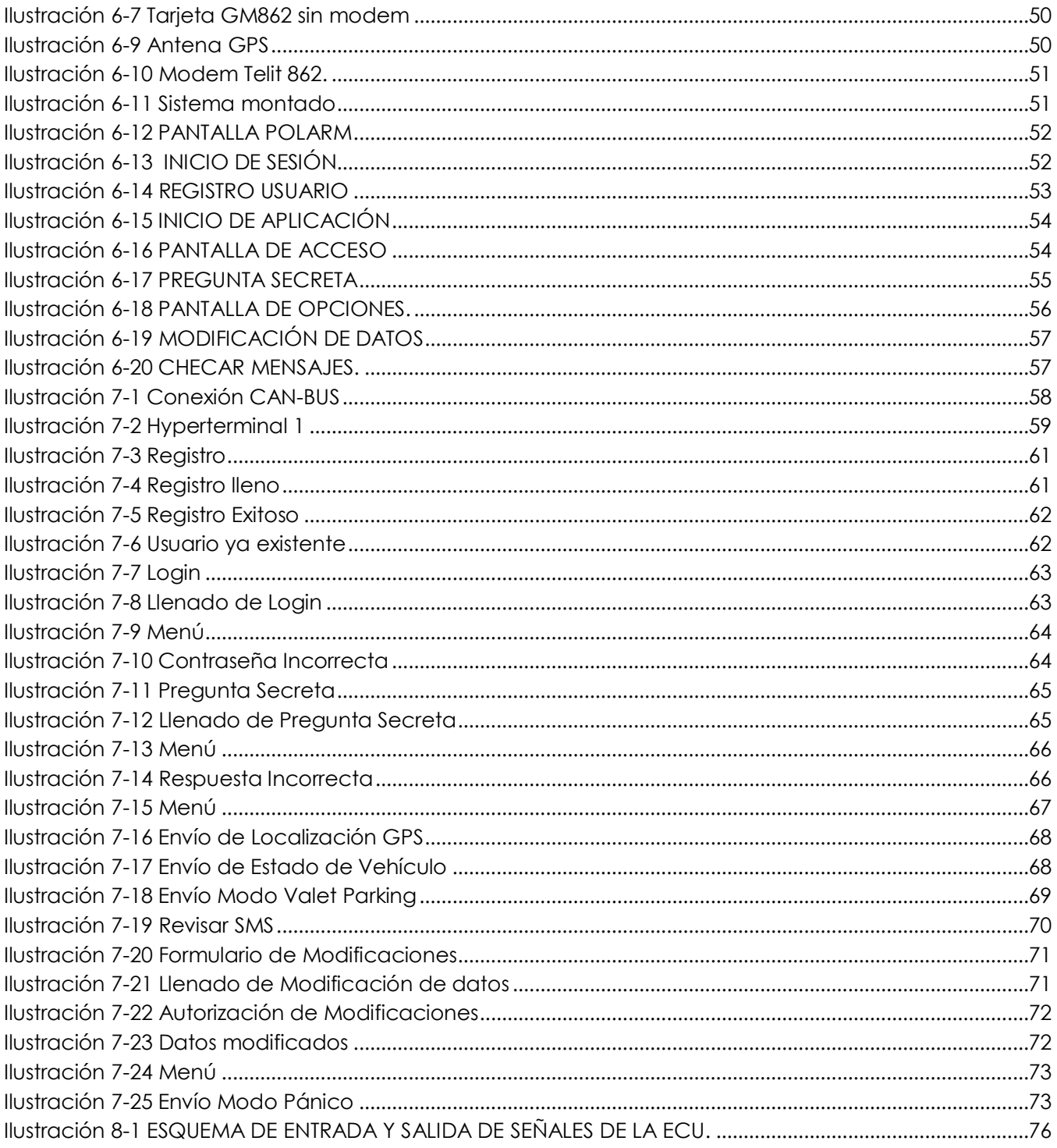

# **1 CAPÍTULO INTRODUCCIÓN**

## <span id="page-13-2"></span><span id="page-13-1"></span><span id="page-13-0"></span>**1.1 Análisis de la necesidad del Sistema POLARM**

## 1.1.1 **Planteamiento del problema**

Actualmente, el robo de vehículos se ha convertido en un gran negocio del crimen organizado.

En la actualidad el uso de teléfonos móviles que incluyan tecnologías útiles para la localización es muy amplio ya que ofrecen servicios similares a los de una computadora personal, por ejemplo, leer nuestro email o navegar por internet, pero la diferencia es que un dispositivo móvil está en la mayoría de los casos en el bolsillo de los usuarios. Esto permite un abanico de aplicaciones mucho más cercanas al usuario.

Sin embargo, el teléfono móvil también llamado "celular", tiene una gran popularidad entre los usuarios de nuestro país. En México existen actualmente poco más de 34 millones de teléfonos celulares, prácticamente uno de cada tres mexicanos cuenta con un sistema de comunicación de este tipo, este porcentaje es mucho mayor en los hombres (43%) que en las mujeres (29%) y decrece en las edades mayores y claramente en las áreas rurales del país donde solo el 18% declara poseer este servicio [1].

Al paso de los años el robo de autos ha ido incrementando según muestran cifras de la (Asociación Mexicana de Instituciones de Seguros).

La lista de los autos más robados en nuestro país la encabeza el Nissan Tsuru con 6,165 unidades, Nissan Chasis con 2,201 en segundo lugar y Ford Chasis con 1,202 en tercero, como se muestra en la Tabla 1.1.

En cuanto a entidades federativas en primer lugar está el Distrito Federal con 7,699 unidades, seguido por el Estado de México con 7,029 y la ciudad de Monterrey con 3,020 autos robados. En la Tabla 1.2 se muestran estas y otras entidades.

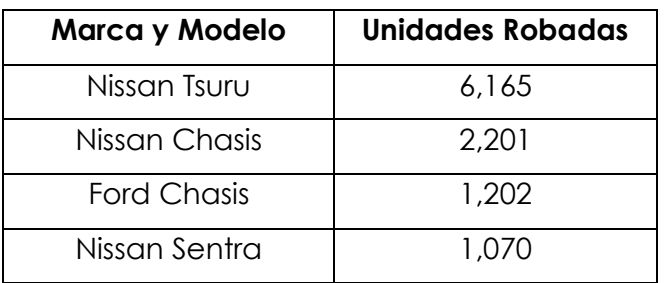

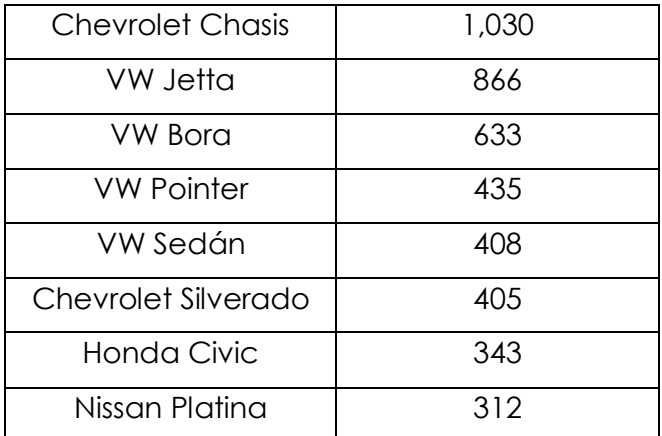

<span id="page-14-0"></span>**Tabla 1-1 Lista de los 12 autos más robados en México.1**

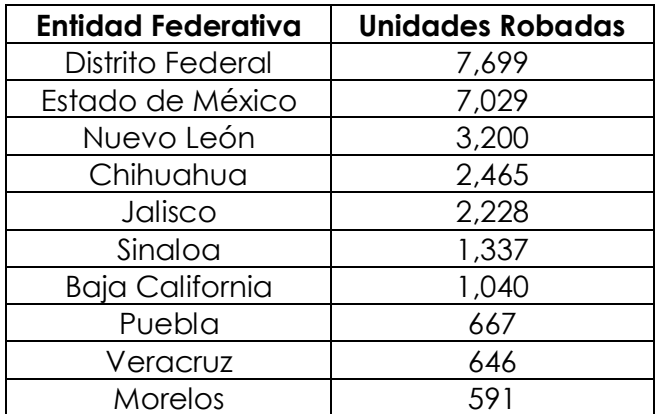

<span id="page-14-1"></span>**Tabla 1-2 Entidades con mayor número de robo de autos. 2**

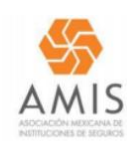

#### LAS 15 SUBMARCAS DE AUTOMÓVILES CON MAYOR NÚMERO ABSOLUTO DE ROBOS, JUNIO 2011 - MAYO 2012.

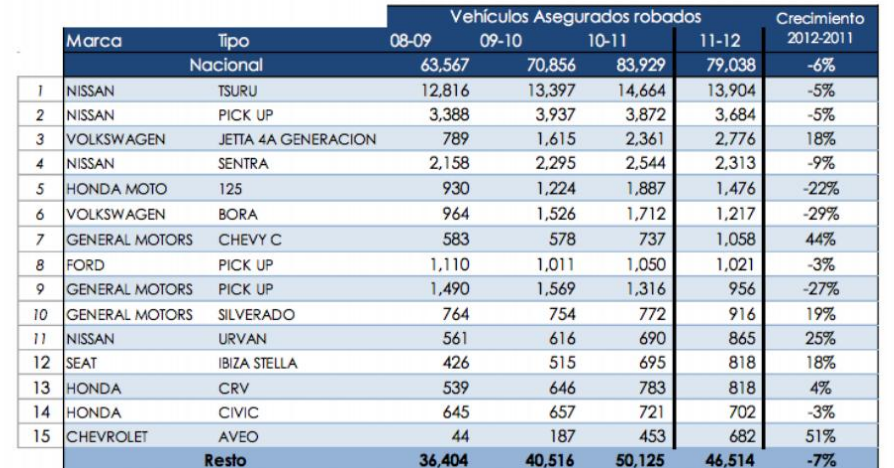

**Tabla 1-3 Cantidad de automóviles robados de 2008 a 2012. 2**

## <span id="page-15-2"></span><span id="page-15-0"></span>**1.2 Justificación**

Este sistema tiene como finalidad evitar de una manera más eficiente el robo de automóviles brindando la mejor tecnología a personas de clase media; esto ya que en la actualidad este delito se ha incrementado al paso de los años como muestran las siguientes cifras las AMIS (Asociación Mexicana de Instituciones de Seguros), que se pueden observar en la Tabla 1.1 y tabla 1.2.

#### <span id="page-15-1"></span>**1.3 Planteamiento de la Solución**

En base a este problema surge la propuesta de diseñar e implementar un sistema que se colocara dentro del automóvil y será controlada por medio de una aplicación para celulares con Sistema Operativo Android, la cual será capaz de mantener informado al usuario de la localización del auto así como funciones de seguridad para evitar el robo del automóvil.

## <span id="page-16-0"></span>**1.4 Objetivo General**

Desarrollar e implementar una aplicación para un teléfono celular con Sistema operativo Android, la cual será capaz de comunicarse con una tarjeta que será colocada en el automóvil, además de controlar las funciones de la tarjeta.

## <span id="page-16-1"></span>**1.5 Objetivos Específicos**

- Diseñar e implementar una aplicación móvil con una interfaz amigable para el usuario y capaz de controlar las funciones de la tarjeta, las cuales son: localización del automóvil, inmovilización del automóvil, monitoreo de la llanta de refacción y el corta corriente.
- Diseñar e implementar el hardware que se encargara de comunicar a la cámara y sensores con la tarjeta, además de la instalación de la tarjeta dentro del vehículo.
- Programar las funciones de la tarjeta que se ejecutaran en ciertas circunstancias como son el robo del vehículo.

## <span id="page-17-0"></span>**1.6 Estado del Arte**

A continuación se presentan diferentes sistemas analizados, los cuales presentan características parecidas al sistema POLARM, presentando en la Tabla 1.6.

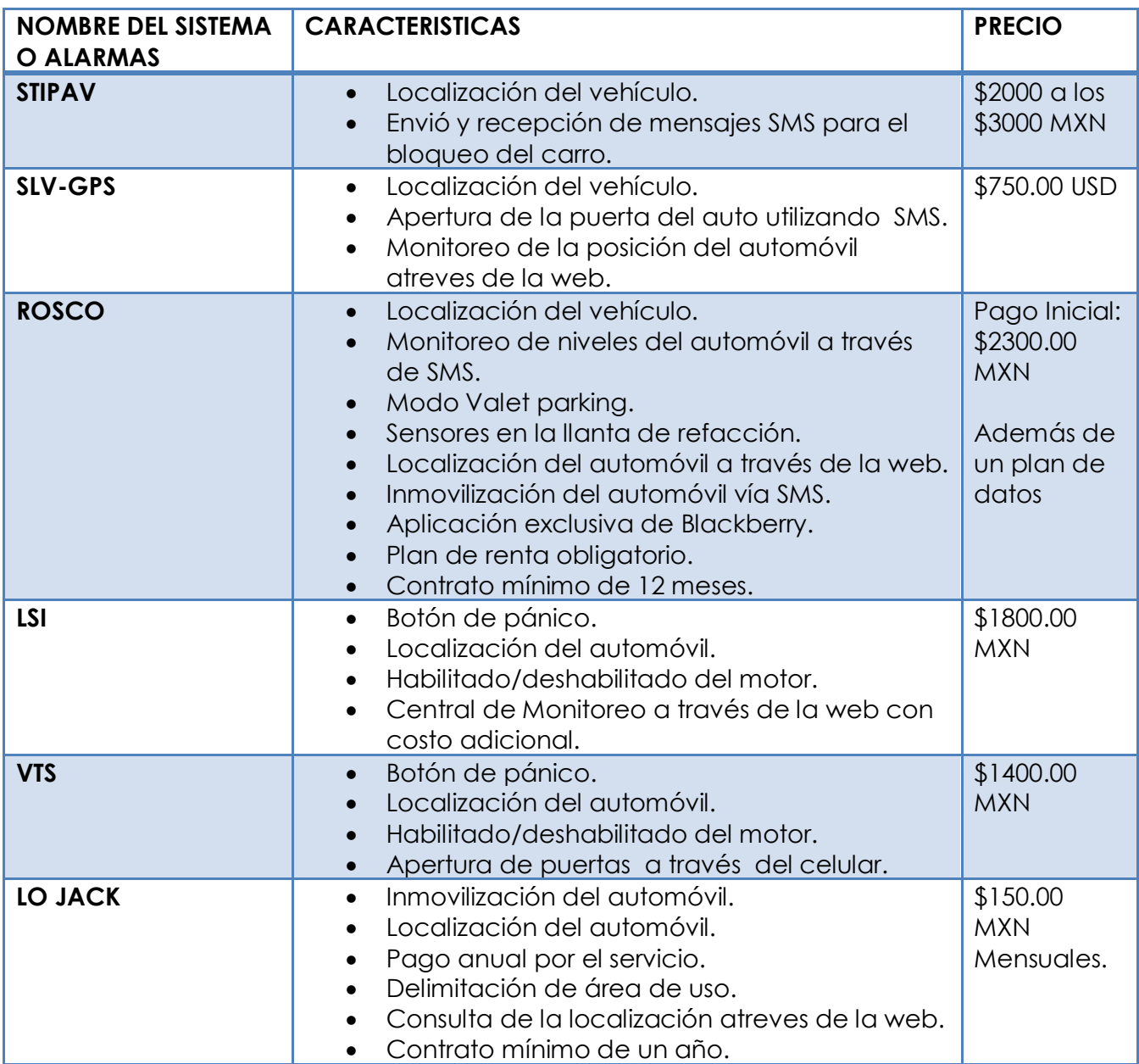

<span id="page-17-1"></span>**Tabla 1-4 Información de plataformas Android**

## <span id="page-18-0"></span>**1.7 Identificación del Alcance del Sistema POLARM**

Para el desarrollo de este sistema de seguridad, se tomara en consideración la entrega de un producto completo y funcional, sin considerar el mantenimiento y actualización de la aplicación desarrolladla para el móvil.

# <span id="page-19-0"></span>**2 CAPÍTULO MARCO TEORICO**

En esta parte del capítulo se describen las herramientas que utilizaron para el sistema.

## <span id="page-19-1"></span>**2.1 Google Maps**

Google Maps dispone de una amplia matriz de API que permite al usuario insertar las funciones más completas y la utilidad diaria de Google Maps en su propio sitio web y en sus propias aplicaciones, así como superponer sus propios datos sobre ellas.

#### <span id="page-19-2"></span>2.1.1 **Maps JavaScript API**

JavaScript permite a los usuarios insertar un mapa de Google en sus páginas web, así como manipular el mapa y añadir contenido a través de diferentes servicios.

#### <span id="page-19-3"></span>2.1.2 **Static Maps API**

Permite a los usuarios insertar una imagen rápida y sencilla de Google Maps en sus páginas web o en sus sitios para móviles sin necesidad de utilizar JavaScript ni ningún sistema de carga de páginas dinámicas.

Esta colección de APIs nos permitió colocar en nuestra aplicación el mapa con el cual el usuario puede visualizar la localización de su vehículo cuando envía el mensaje de "Solicitar GPS".

## <span id="page-20-0"></span>**2.2 BroadcastReceiver**

BroadcastReceiver nos permite enviar y recibir mensajes SMS de formo local o hacia otro número telefónico dependiendo de la red con las que se trabaja.

Hay dos clases principales de emisiones que se pueden recibir:

- Emisiones normales (enviados con Context.sendBroadcast ) son completamente asíncrona. Todos los receptores de la transmisión se ejecutan en un orden definido, a menudo al mismo tiempo. Esto es más eficiente, significa que los receptores no pueden utilizar el resultado o abortar APIs incluidas aquí.
- Transmisiones ordenadas (enviado con Context.sendOrderedBroadcast ) se entregan a un receptor a la vez. Como cada receptor se ejecuta una vez, se puede propagar un resultado al siguiente receptor, o pueden abortar por completo la transmisión de modo que no será pasado a otros receptores. Los receptores de orden de ejecución en se puede controlar con el Android:
	- o La prioridad atributo de la correspondiente intención de filtro.
	- o Receptores con la misma prioridad que se ejecuta en un orden arbitrario.

Esta clase nos permito enviar y recibir SMS enviados a la tarjeta GPS/GPRS que se encuentra ubicada en el vehículo y de esta forma comunicamos la aplicación elaborada en Android y dicha tarjeta.

## <span id="page-20-1"></span>**2.3 SQLite en Android**

Contiene las clases de gestión de base de datos SQLite que una aplicación se utiliza para gestionar su base de datos privada.

Las aplicaciones utilizan estas clases para administrar bases de datos privadas. Si se crea un proveedor de contenido, es probable que tenga que utilizar estas clases para crear y gestionar su propia base de datos para almacenar contenido.

Se utilizó este conjunto de clases de gestión de base de datos, para guardar los datos que el usuario ingreso en el formulario de registro y nos facilitó el resguardo de su información para poderla utilizar al enviar los mensajes SMS al número registrado por

el usuario, también se usó para poder recuperar su contraseña por medio de la pregunta y respuesta secreta que el usuario guardo.

## <span id="page-21-0"></span>**2.4 Protocolo OBDII<sup>1</sup>**

OBD (On Board Diagnostics) es un sistema de [diagnóstico a bordo](http://es.wikipedia.org/w/index.php?title=Diagn%C3%B3stico_a_bordo&action=edit&redlink=1) en vehículos [\(coches](http://es.wikipedia.org/wiki/Autom%C3%B3vil) y [camiones\)](http://es.wikipedia.org/wiki/Cami%C3%B3n). Actualmente se emplean los estándares OBD-II [\(Estados](http://es.wikipedia.org/wiki/Estados_Unidos)  [Unidos\)](http://es.wikipedia.org/wiki/Estados_Unidos), EOBD [\(Europa\)](http://es.wikipedia.org/wiki/Europa) y JOBD [\(Japón\)](http://es.wikipedia.org/wiki/Jap%C3%B3n) [que](http://es.wikipedia.org/wiki/OBD) aportan un monitoreo y control completo del [motor](http://es.wikipedia.org/wiki/Motor) y otros [dispositivos](http://es.wikipedia.org/wiki/Centralita_electr%C3%B3nica) del vehículo. Los vehículos pesados poseen una norma diferente, regulada [por](http://es.wikipedia.org/wiki/OBD) la [SAE,](http://es.wikipedia.org/wiki/SAE) conocida com[oJ1939.](http://es.wikipedia.org/wiki/J1939)

OBD II es la abreviatura de On Board Diagnostics<sup>2</sup> (Diagnóstico de a bordo) II, la segunda generación de los requerimientos del equipamiento auto diagnosticable de a bordo de los Estados Unidos. La denominación de este sistema se desprende de que el mismo incorpora dos sensores de [oxígeno](http://es.wikipedia.org/wiki/Ox%C3%ADgeno) [\(sonda Lambda\)](http://es.wikipedia.org/wiki/Sonda_Lambda), uno ubicado antes del [catalizador](http://es.wikipedia.org/wiki/Catalizador) y otro después del mismo, pudiendo así comprobarse el correcto funcionamiento del catalizador. Las características de auto diagnóstico a bordo están incorporadas en el [hardware](http://es.wikipedia.org/wiki/Hardware) y el [software](http://es.wikipedia.org/wiki/Software) de la [computadora de abordo](http://es.wikipedia.org/w/index.php?title=Computadora_de_abordo&action=edit&redlink=1) de un vehículo para monitorizar prácticamente todos los componentes que pueden afectar las emisiones. Cada componente es monitorizado por una rutina de diagnóstico para verificar si está funcionando perfectamente. Si se detecta un problema o una falla, el sistema de OBD II ilumina una lámpara de advertencia en el cuadro de instrumentos para avisarle al conductor. La lámpara de advertencia normalmente lleva la inscripción "Check Engine" o "Service Engine Soon". El sistema también guarda información importante sobre la falla detectada para que un mecánico pueda encontrar y resolver el problema. En los Estados Unidos, todos los vehículos de pasajeros y los camiones de [gasolina](http://es.wikipedia.org/wiki/Gasolina) y combustibles alternativos desde 1996 deben contar con sistemas de OBD II, al igual que todos los vehículos de pasajeros y camiones de [diesel](http://es.wikipedia.org/wiki/Motor_di%C3%A9sel) a partir de 1997. Además, un pequeño número de vehículos de gas fueron equipados con sistemas de OBD II. Para verificar si un vehículo está equipado con OBD II, se puede buscar el término "OBD II" en la etiqueta de control de emisiones en el lado de abajo de la tapa del motor. Además el OBD se limita en OBD III que es vía satélite.

# <span id="page-22-0"></span>**3 CAPÍTULO ANÁLISIS DE RIESGOS**

Dentro de este análisis el sistema se encontró con diferentes dificultades; entre las mas importantes son:

- Los tiempos de desarrollo del sistema se vieron afectados debido al retraso de los componentes importados desde Serbia; por lo cual no se cumplió con el calendario original, en consecuencia se reestructuro el calendario de actividades.
- Otro factor importante fue el dominio de información por parte del equipo de desarrollo, ya que se presentó la complicación de falta de información conforme al protocolo can-bus que mas adelante se explica; nuevamente provocando un retraso en el sistema.

# <span id="page-23-0"></span>**4 CAPÍTULO DEFINICION DE LA ARQUITECTURA DEL SISTEMA**

## <span id="page-23-1"></span>**4.1 Arquitectura Física del Sistema**

En esta imagen (fig.4.1) se muestra a grandes rasgos como es que la aplicación interactúa con el medio y llega al módulo o modem gsm, para realizar las acciones pertinentes, cabe mencionar que este diagrama funciona de igual manera cuando el modem se comunica con la tarjeta como se muestra en la fig. 4.2.

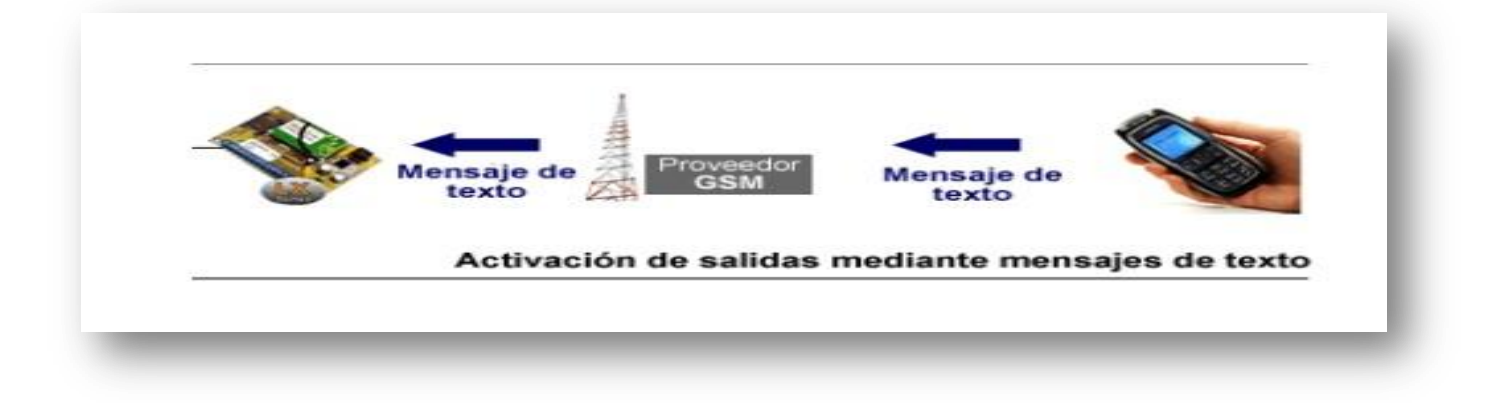

#### **Ilustración 4-1 Arquitectura Física del sistema**

<span id="page-23-3"></span><span id="page-23-2"></span>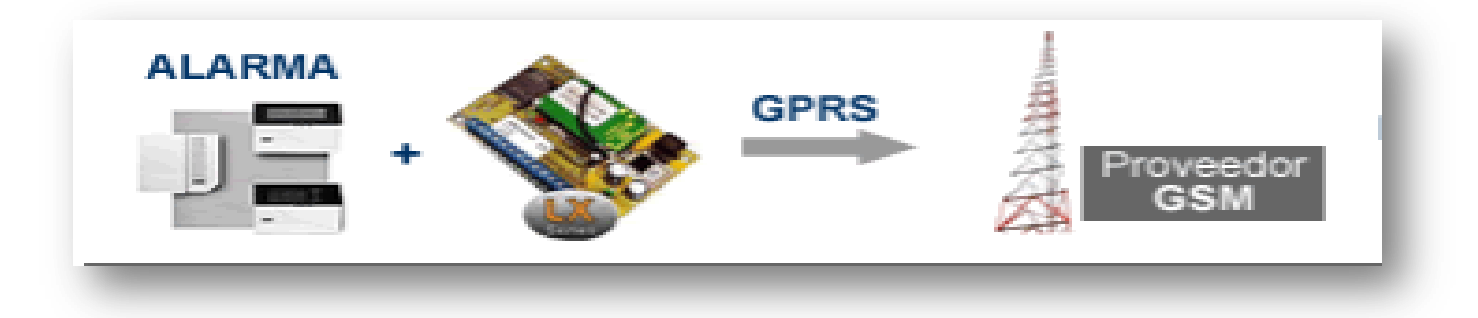

**Ilustración 4-2 Arquitectura Física del sistema.**

# <span id="page-24-0"></span>**5 CAPÍTULO ESTABLECIMIENTO DE REQUISITOS**

En esta parte se llevó a cabo la definición, análisis y validación de los requisitos del sistema.

El objetivo de esta actividad fue obtener un catálogo detallado de los requisitos, a partir del cual se pueda comprobar que los productos generados de las actividades de modelización se ajustan a los requisitos de usuario.

## <span id="page-24-1"></span>**5.1 Obtención de Requisitos**

- <span id="page-24-2"></span>5.1.1 **Requerimientos funcionales de la Aplicación móvil**
- El dispositivo móvil cuenta con Android 2.3, para poder instalar la aplicación.
- La aplicación recibe y envía mensajes de texto.

#### <span id="page-24-3"></span>5.1.2 **Requerimientos no funcionales de la Aplicación Móvil**

- El sistema es fácil de usar por cualquier tipo de usuario que lo adquiera. Esto se logro, mediante una interfaz amigable.
- El sistema funciona sin problema en cualquier dispositivo móvil que tenga el sistema operativo Android 2.0.
- El sistema no revela los datos del usuario, así como de su vehículo a otras personas.
- El sistema informa sobre la ubicación del vehículo al usuario cada vez que este se lo solicite o cuando este en movimiento sin autorización.

## <span id="page-25-0"></span>**5.2 Especificación de Casos de Uso**

En esta sección se establecen los casos de uso para los requisitos funcionales mostrados anteriormente.

#### **RFCU01**

**Nombre:** Bienvenida.

**Descripción:** El usuario deberá ingresar sus datos para poder ingresar y ocupar el sistema.

#### **Datos de entrada:**

-Nombre del usuario. -Password.

#### **Precondición:**

-El usuario que desee entrar a l aplicación deberá tener los Datos de entrada.

#### **Trayectoria principal**

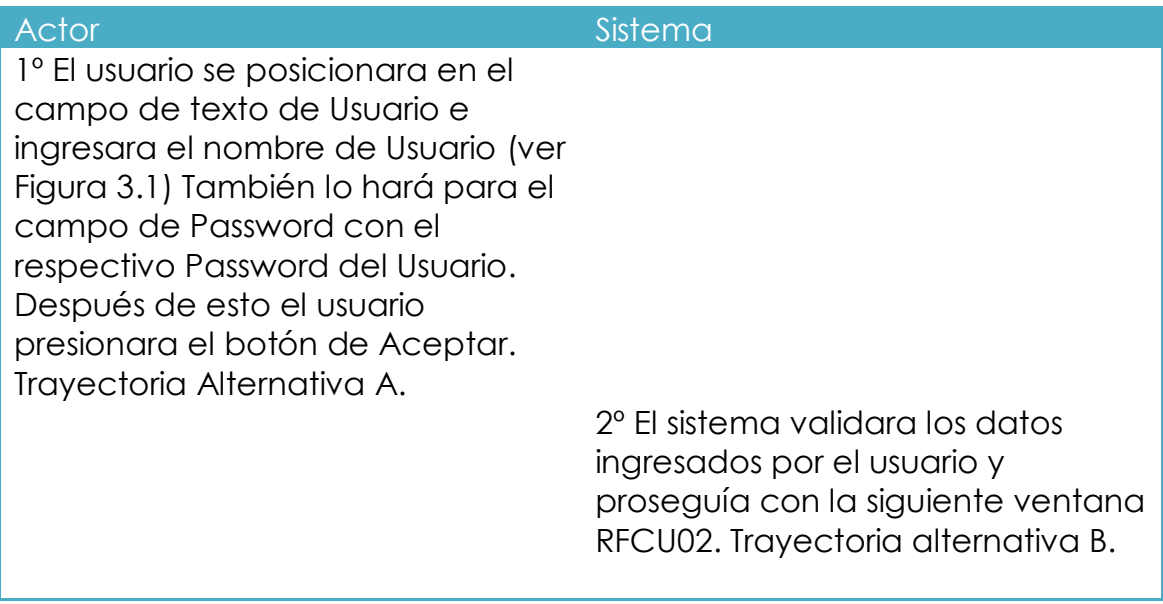

## **Trayectoria alternativa A**

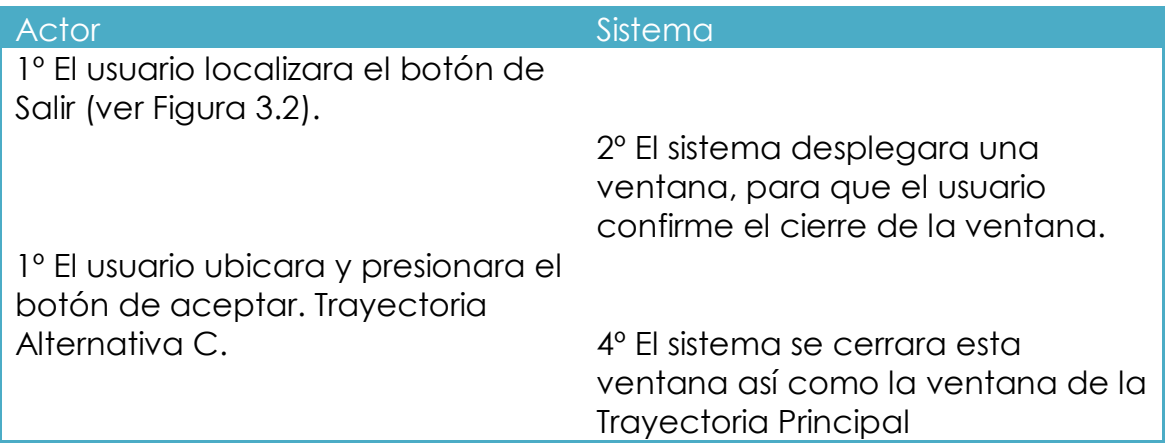

## **Trayectoria alternativa B**

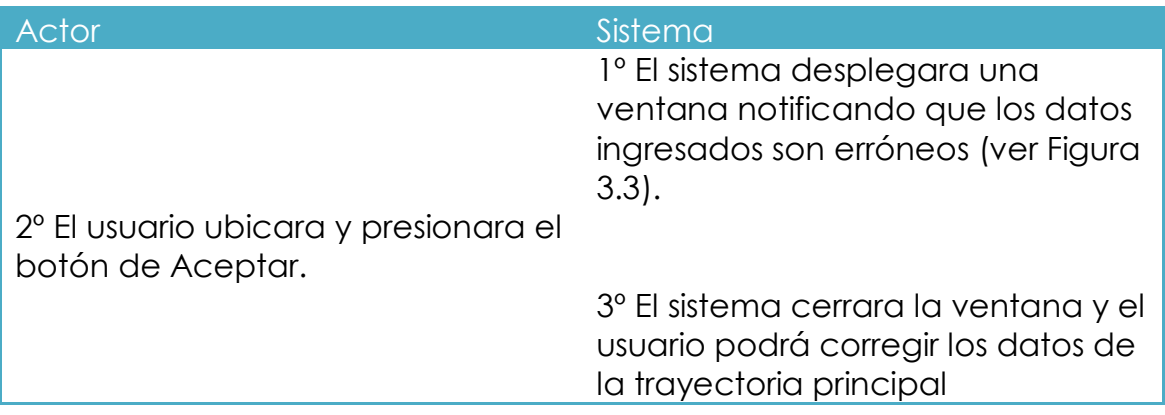

## **Trayectoria alternativa C**

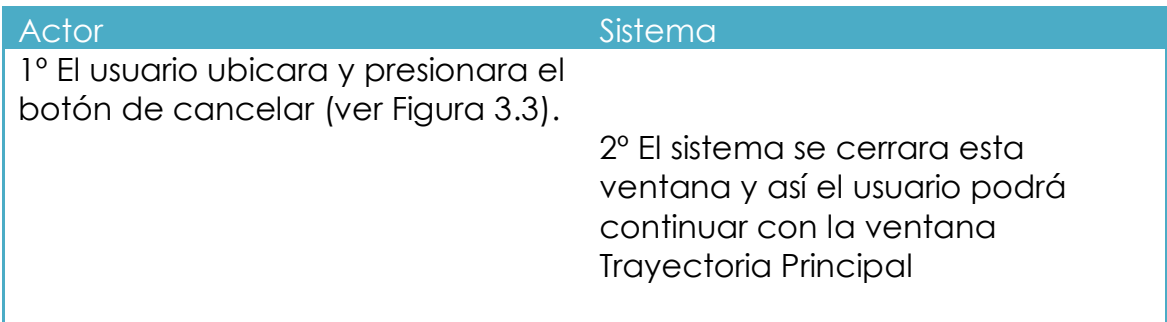

## **Pantallas**

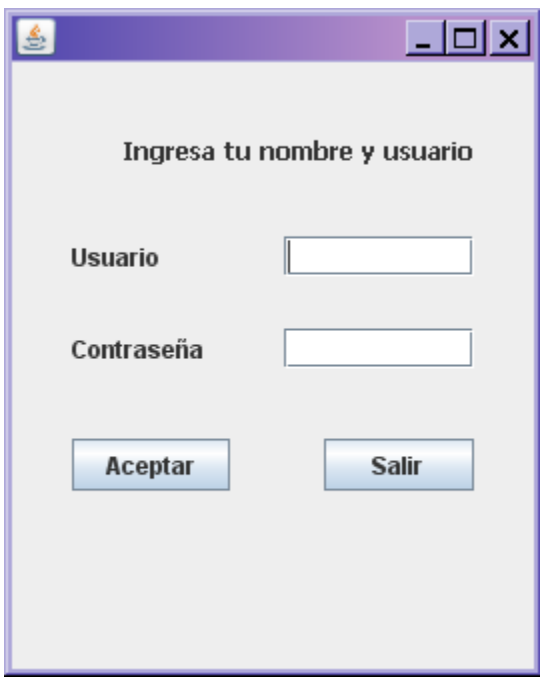

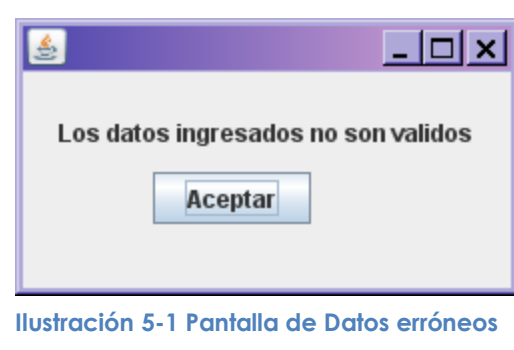

<span id="page-27-0"></span>**Ilustración 5-2 Pantalla de Bienvenida**

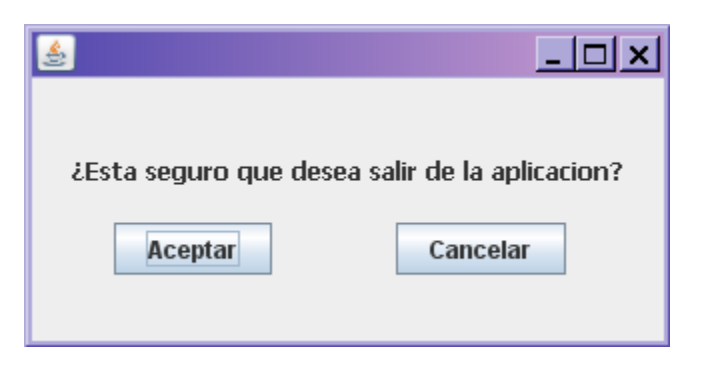

<span id="page-27-1"></span>**Ilustración 5-3 Pantalla de Confirmación de salida**

## **RFCU02**

**Nombre:** Pantalla Principal.

**Descripción:** El usuario podrá seleccionar alguna de las opciones que el sistema le brinda en esta pantalla.

## **Trayectoria principal**

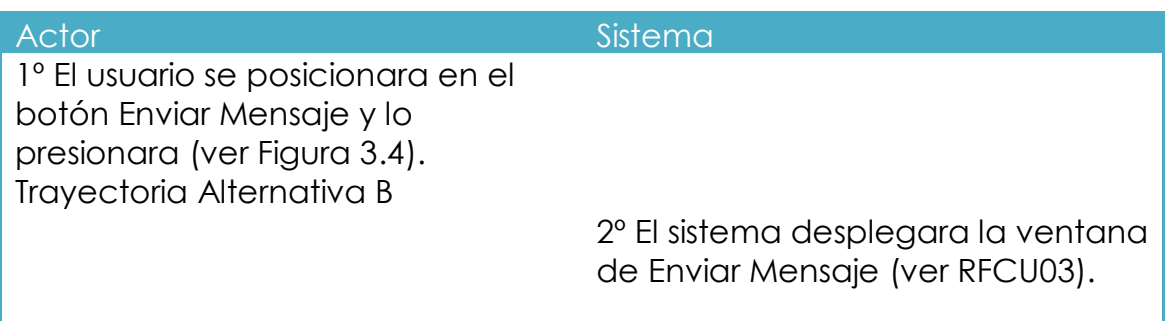

## **Trayectoria Alternativa B**

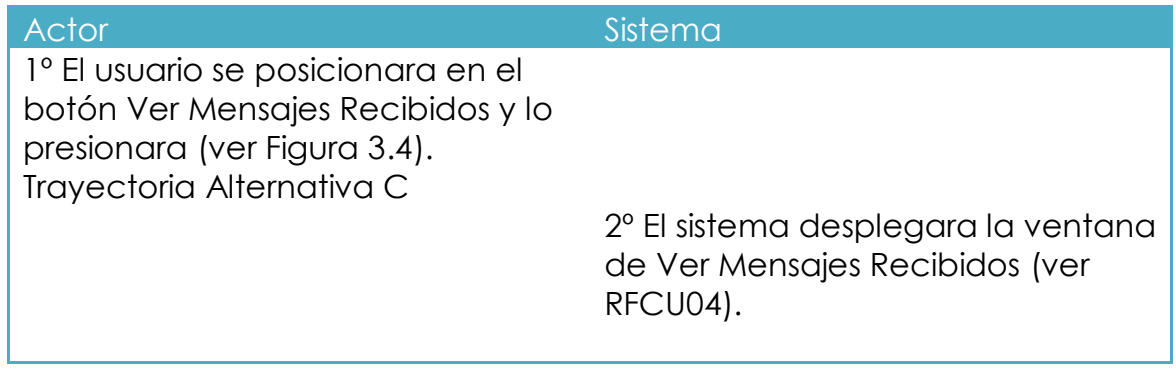

## **Trayectoria Alternativa C**

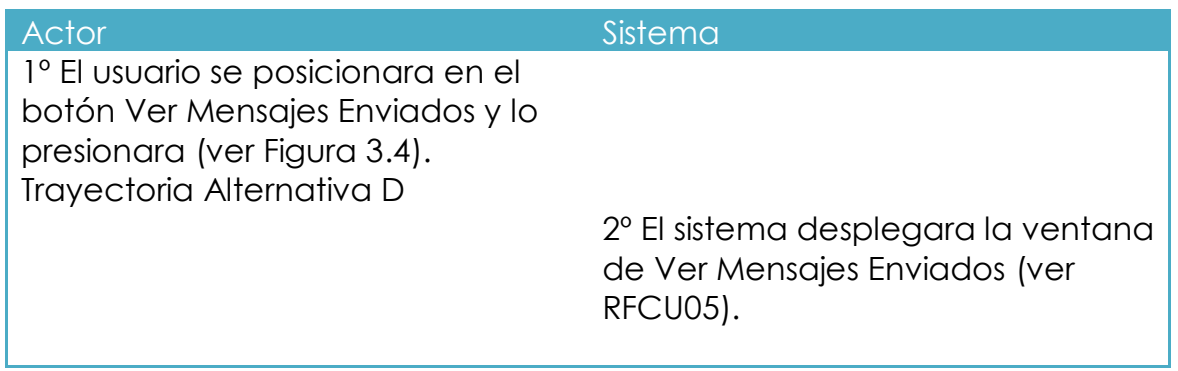

## **Trayectoria alternativa E**

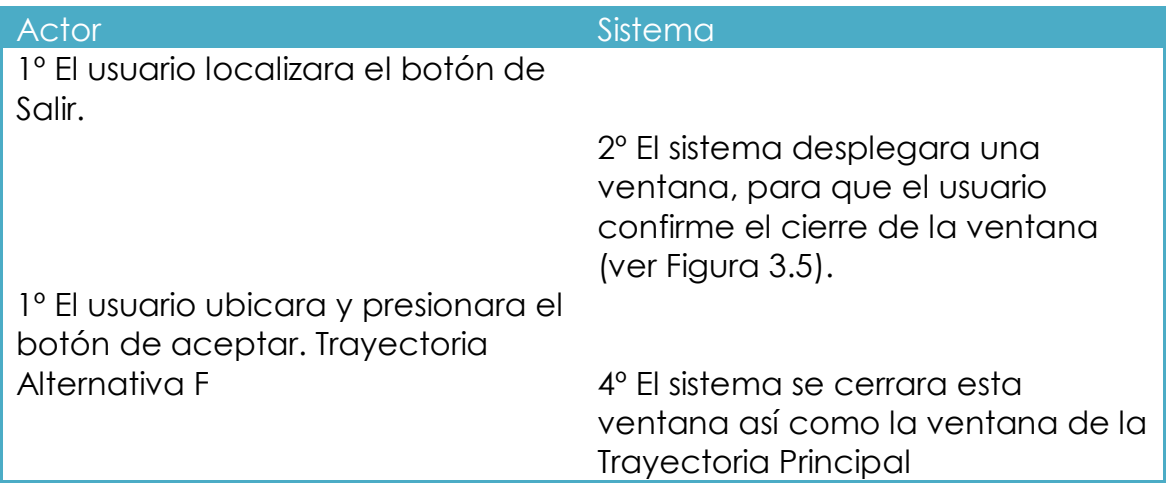

## **Trayectoria alternativa F**

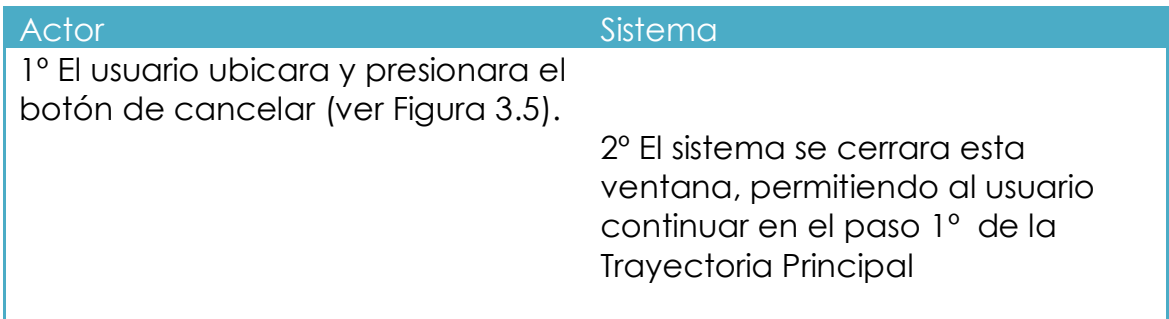

## **Pantallas**

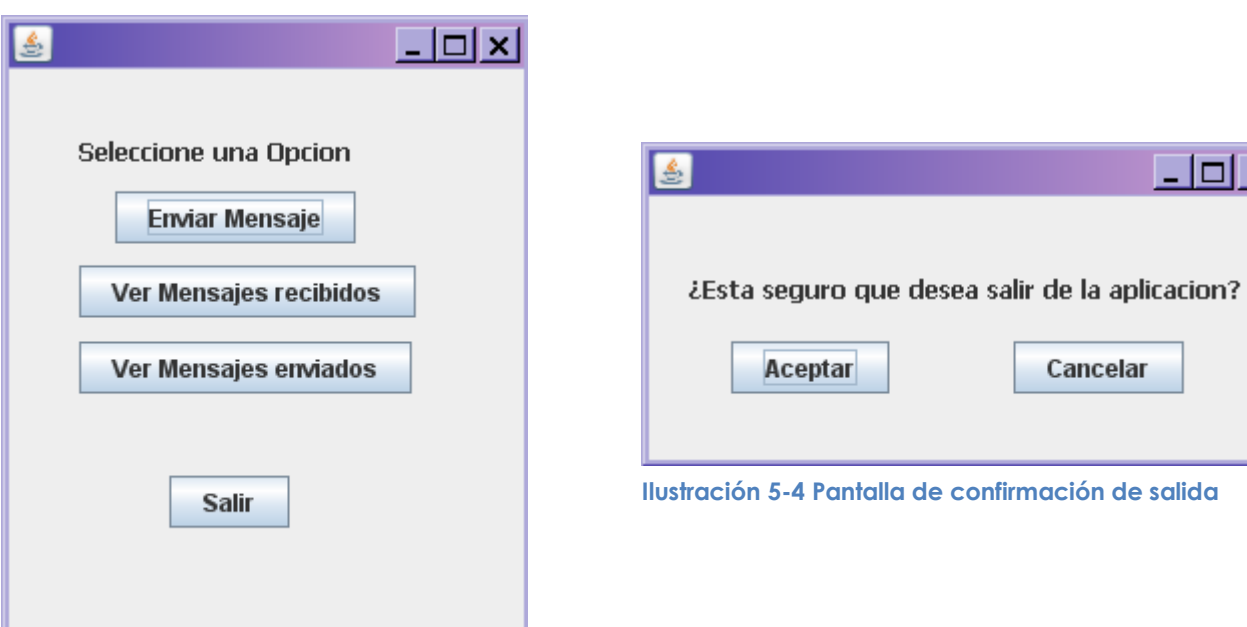

<span id="page-30-0"></span>**Ilustración 5-5 Pantalla principal de la aplicación**

 $L = x$ 

Cancelar

## **RFCU03**

**Nombre:** Enviar Mensaje

**Descripción:** El usuario podrá enviar un mensaje, de acuerdo a las opciones que se le den. Y el sistema realizara dicha acción.

## **Trayectoria principal**

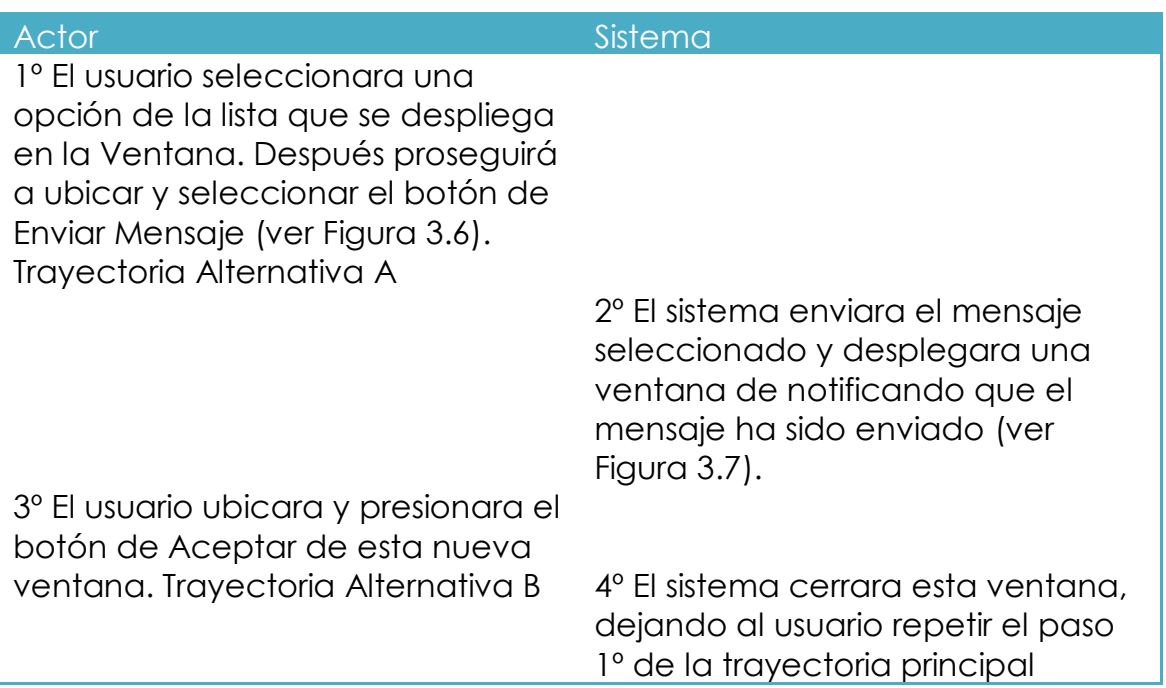

## **Trayectoria Alternativa B**

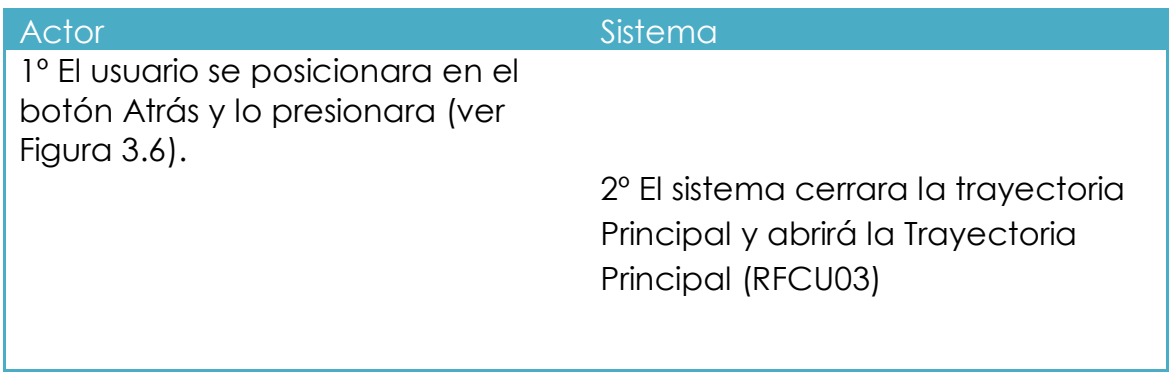

## **Trayectoria Alternativa C**

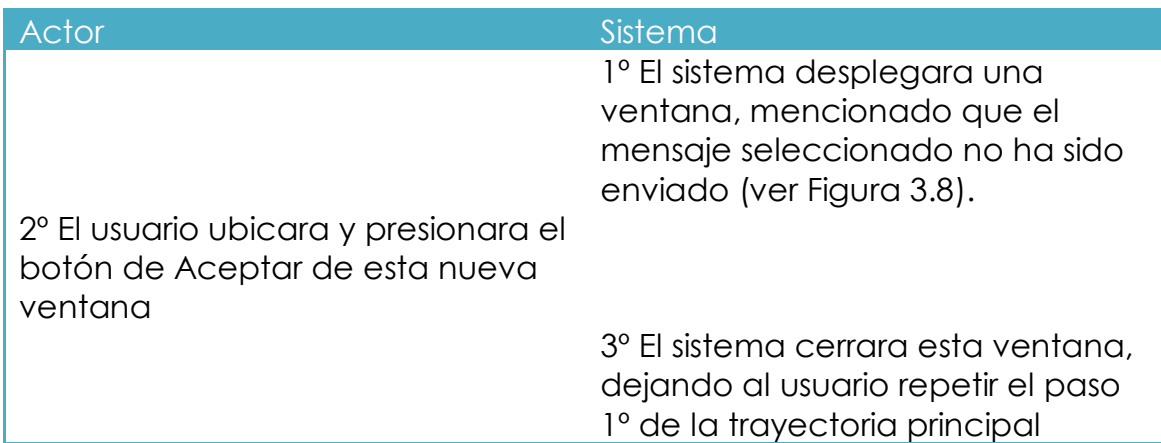

## **Pantallas**

<span id="page-32-0"></span>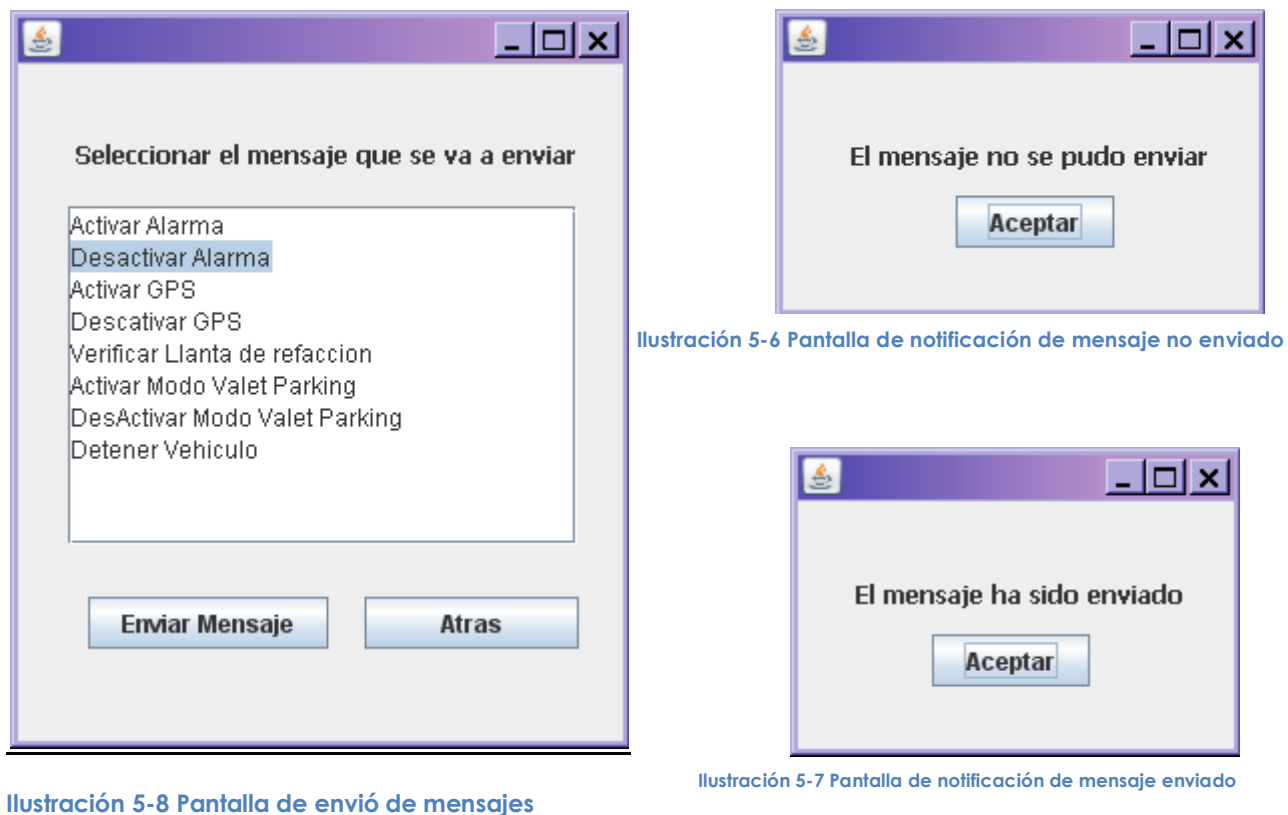

#### **RFCU04**

**Nombre:** Ver Mensajes Recibidos

**Descripción:** El usuario podrá visualizar los mensajes que el sistema le ha enviado. Estos mensajes contendrán la hora y fecha de envió. Y podrá tomar la decisión de borrar uno o todos los mensajes.

## **Trayectoria principal**

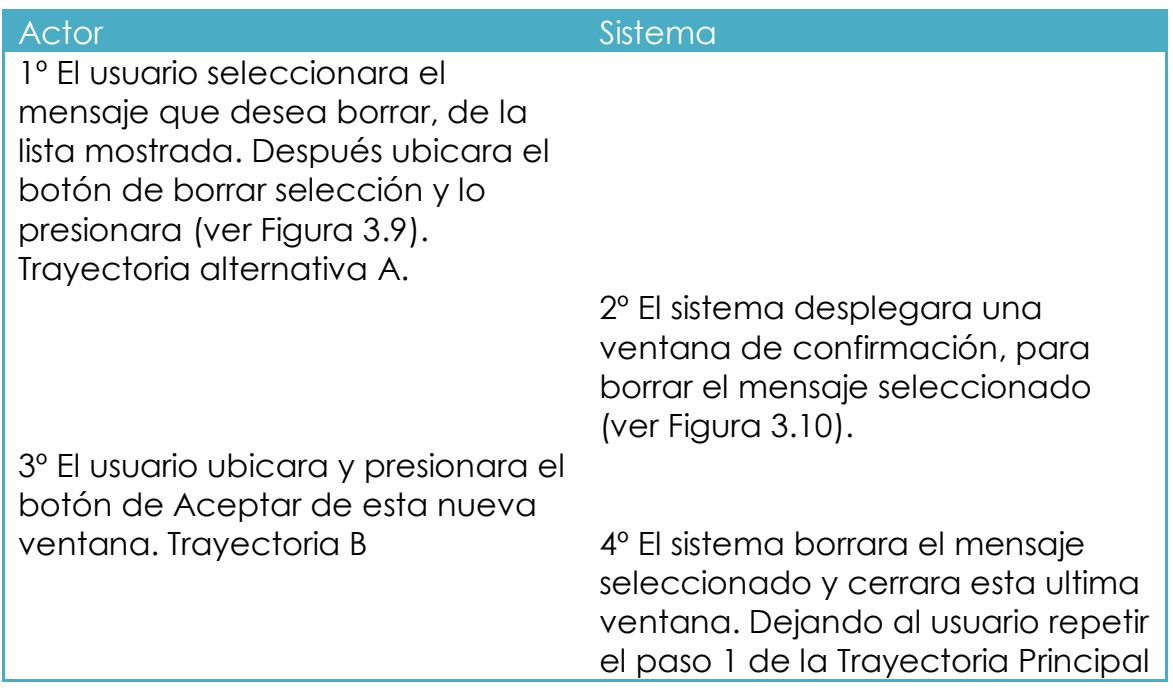

#### **Trayectoria alternativa A**

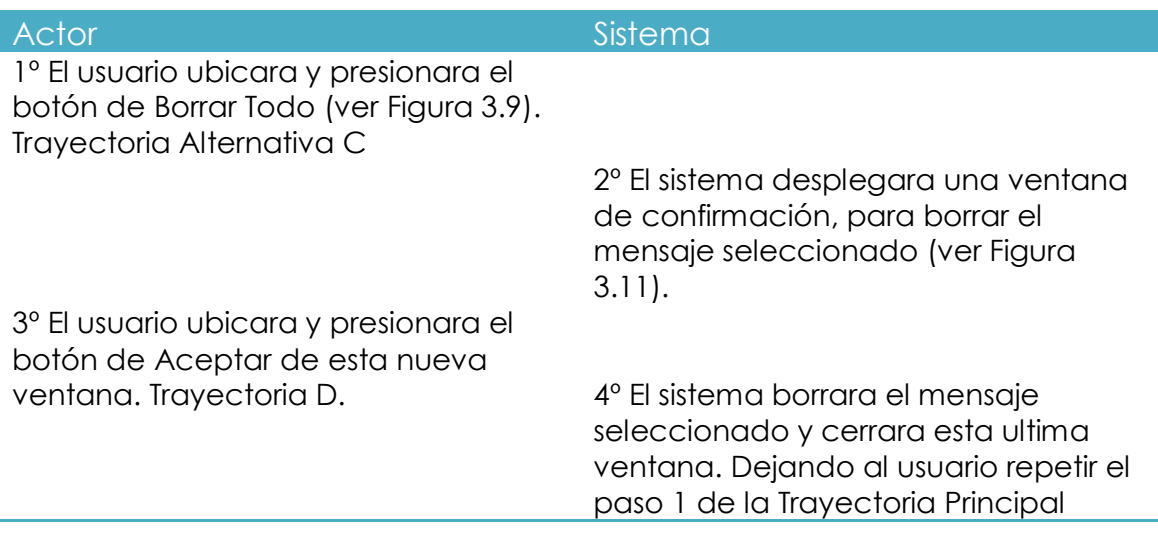

## **Trayectoria alternativa B**

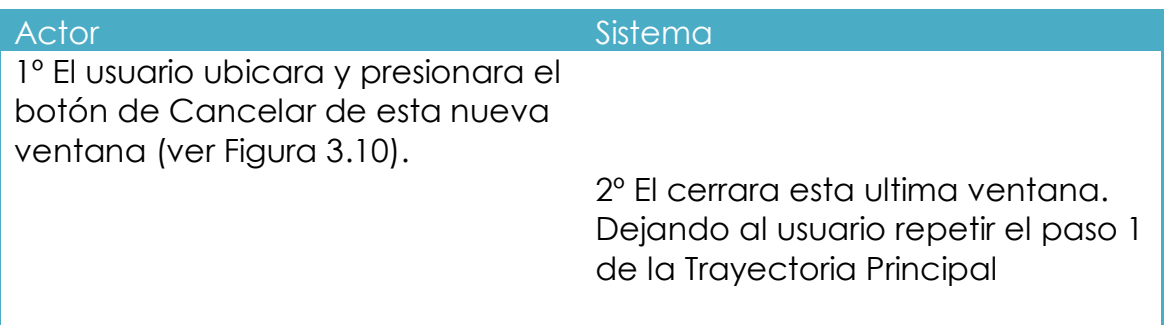

## **Trayectoria Alternativa C**

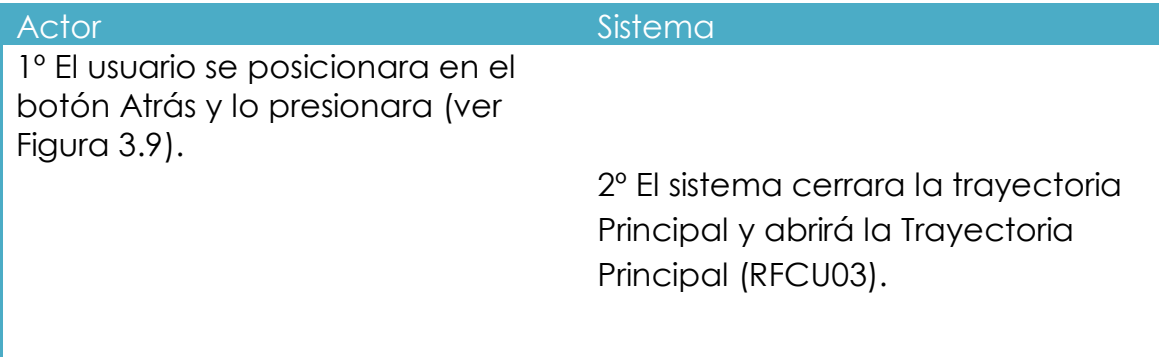

## **Trayectoria alternativa D**

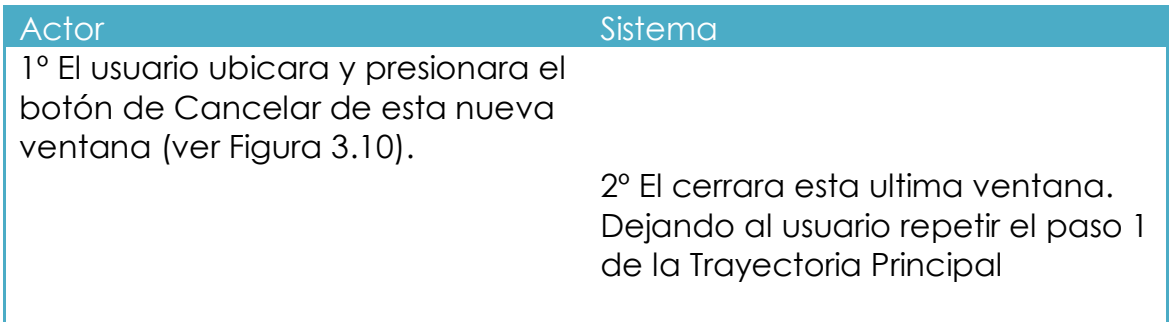

## **Pantallas**

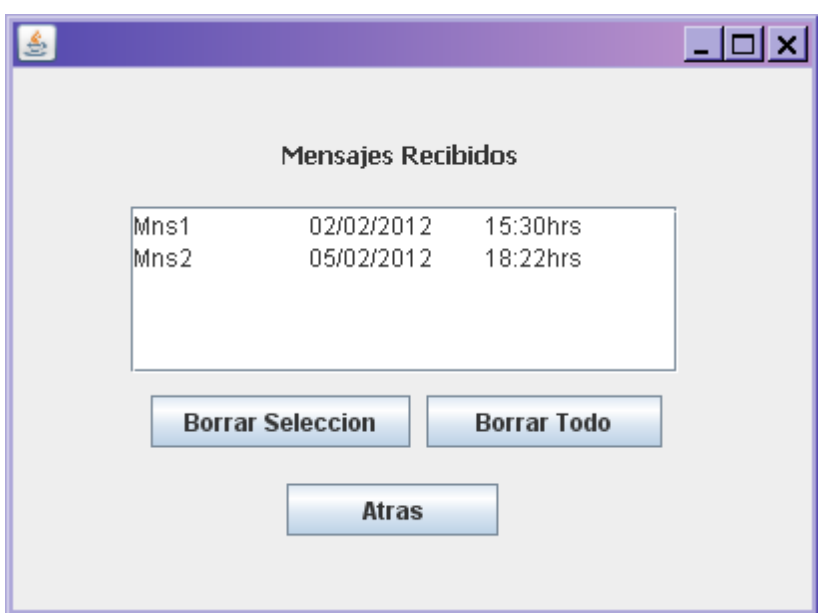

<span id="page-35-0"></span>**Ilustración 5-9 Pantalla de mensajes recibidos**

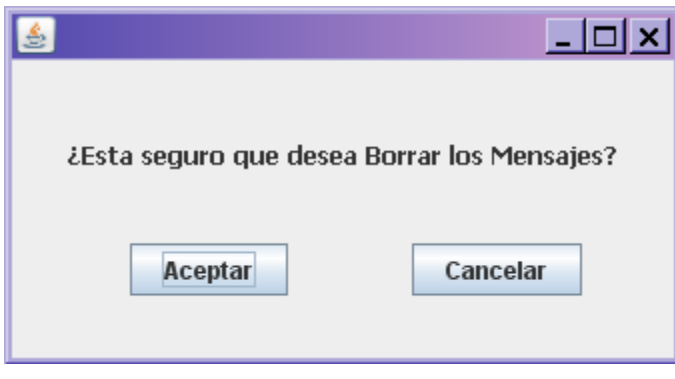

<span id="page-35-1"></span>**Ilustración 5-11 Pantalla de confirmación para borrar**

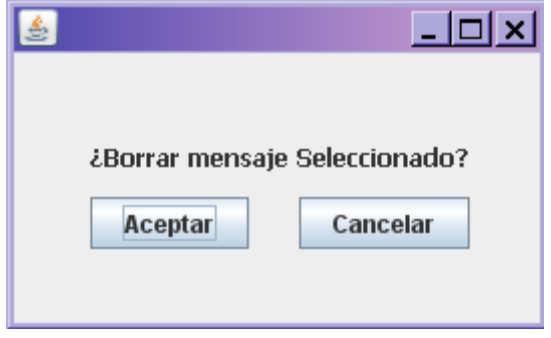

**Ilustración 5-10 Pantalla de confirmación**
## **RFCU05**

**Nombre:** Ver Mensajes Enviados

**Descripción:** El usuario podrá visualizar los mensajes que él le ha enviado al sistema. Estos mensajes contendrán la hora y fecha de envió. Y podrá tomar la decisión de borrar uno o todos los mensajes.

## **Trayectoria principal**

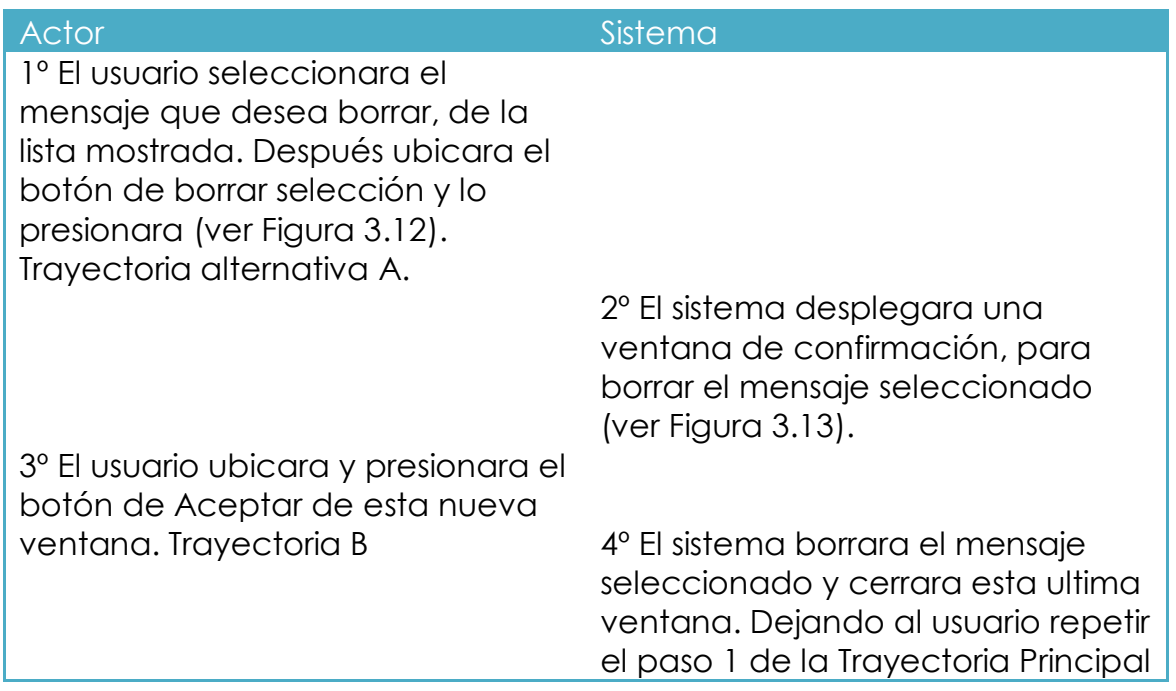

## **Trayectoria alternativa A**

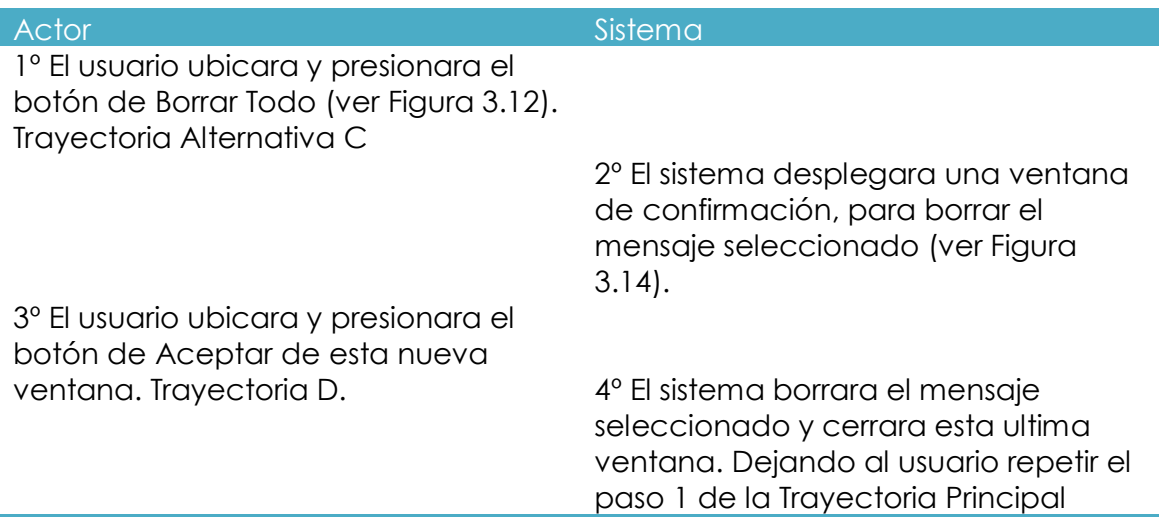

# **Trayectoria alternativa B**

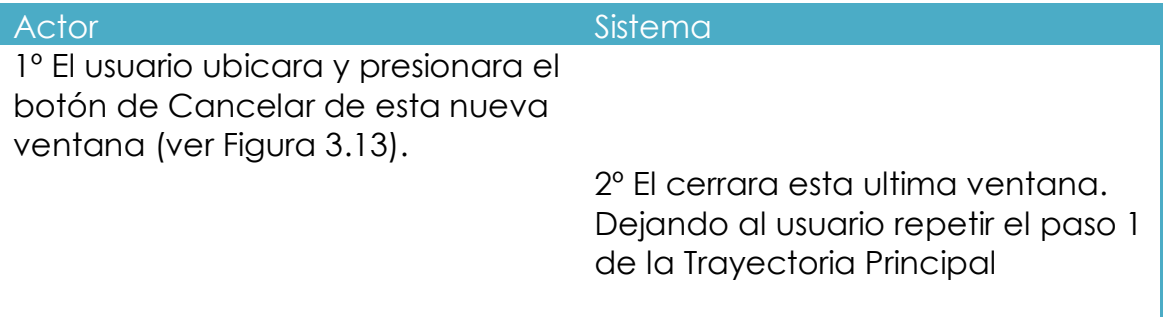

# **Trayectoria Alternativa C**

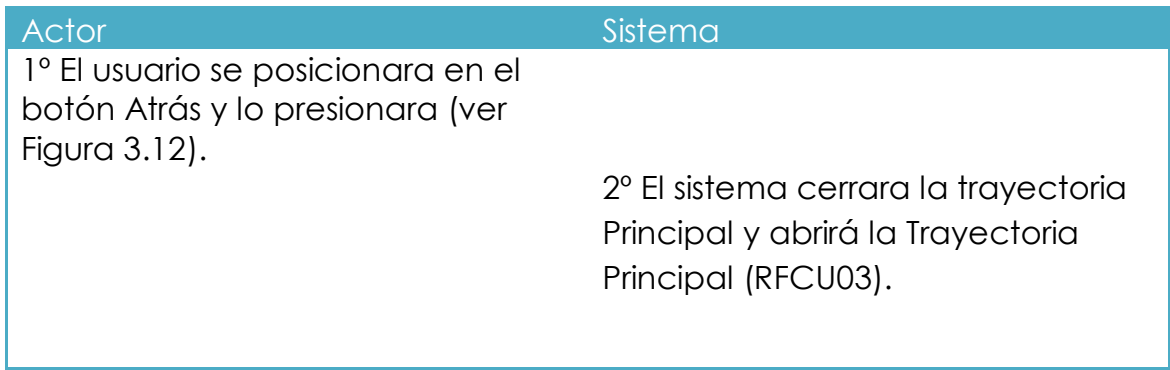

# **Trayectoria alternativa D**

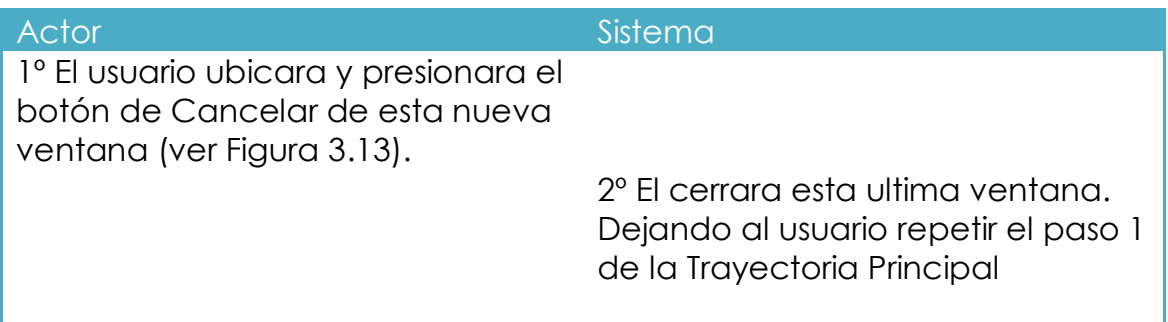

# **Pantallas**

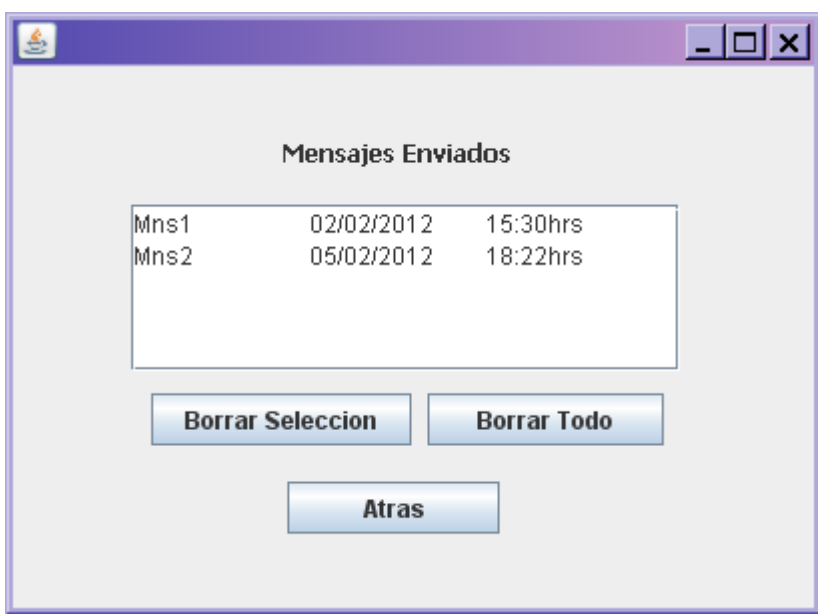

**Ilustración 5-12 Pantalla de mensajes enviados**

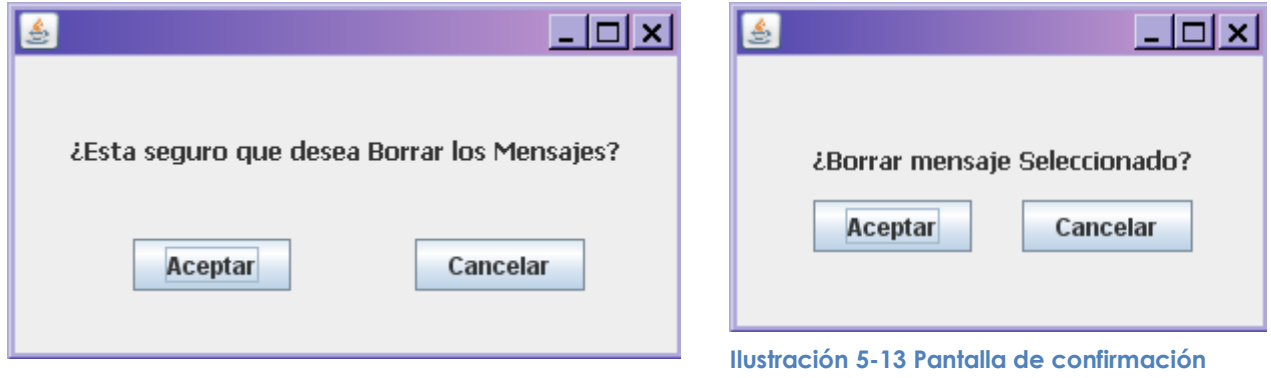

**Ilustración 5-14 Pantalla de confirmación para borrar**

## **5.3 Análisis de Clases**

## 5.3.1 **Identificación de Responsabilidades y Atributos**

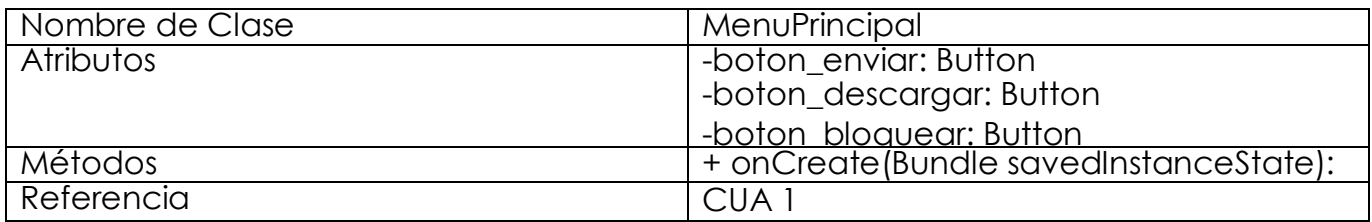

**Tabla 5-1 Especificación de la clase MenuPrincipal**

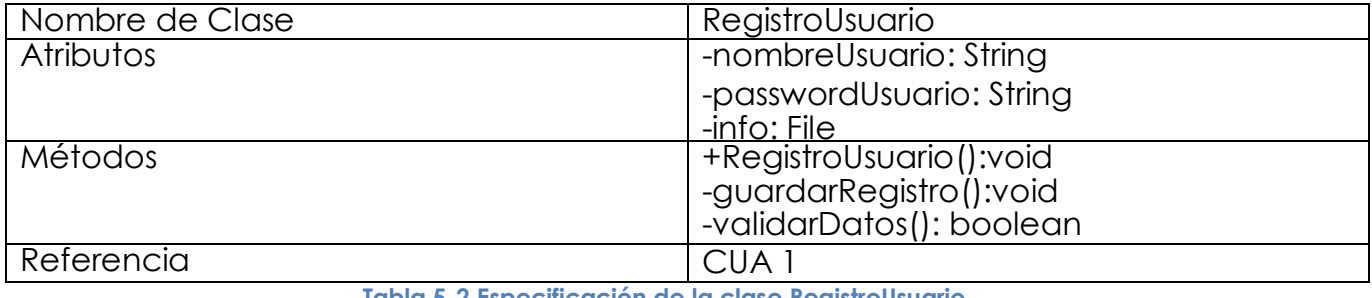

**Tabla 5-2 Especificación de la clase RegistroUsuario**

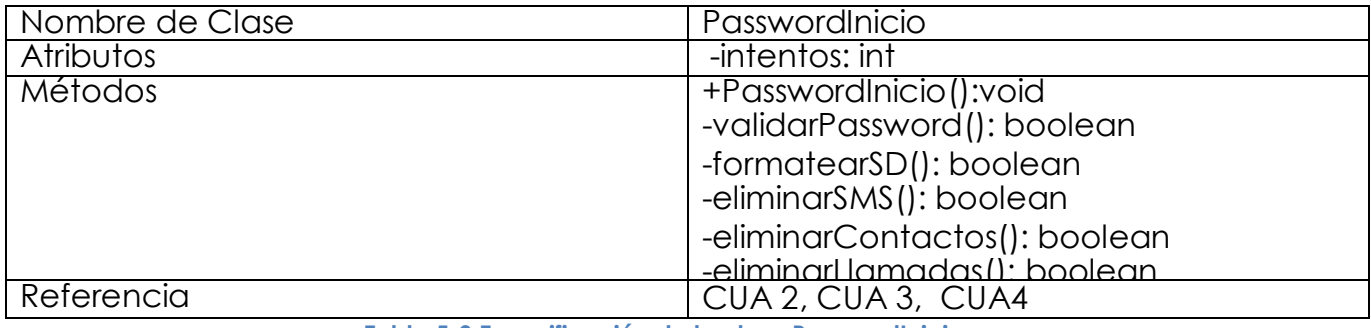

**Tabla 5-3 Especificación de la clase PasswordInicio**

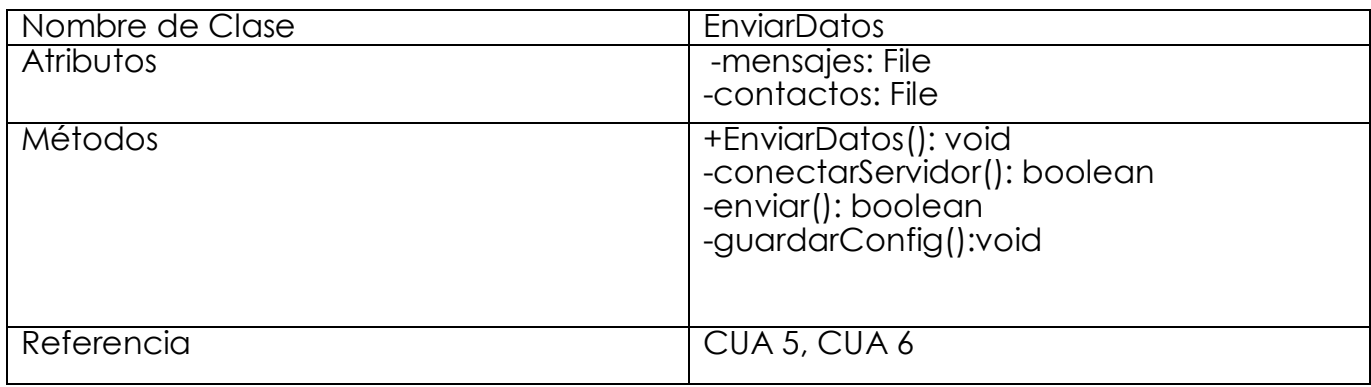

**Tabla 5-4 Especificación de la clase EnviarDatos**

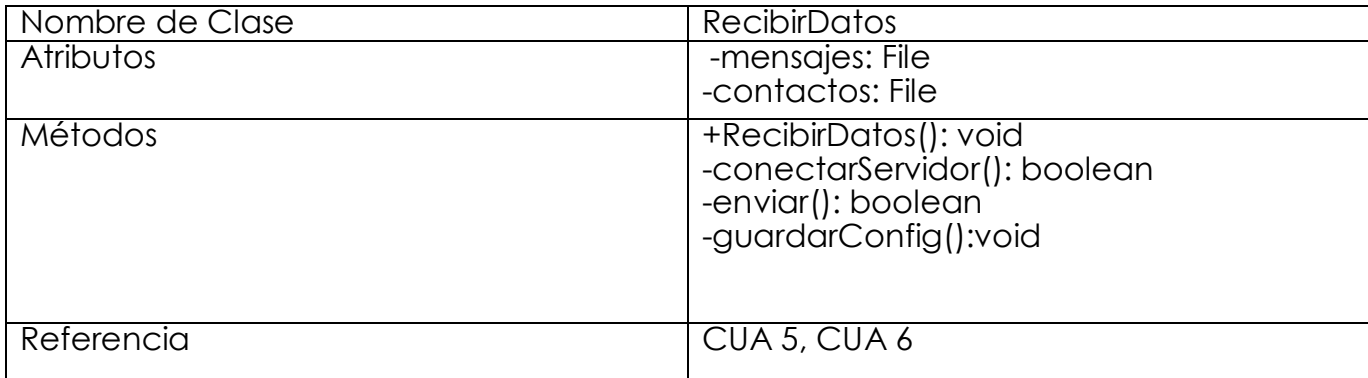

**Tabla 5-5 Especificación de la clase RecibirDatos.**

## **5.4 Diseño de Casos de Uso Reales**

### 5.4.1 **Diseño de la realización de los Casos de Uso**

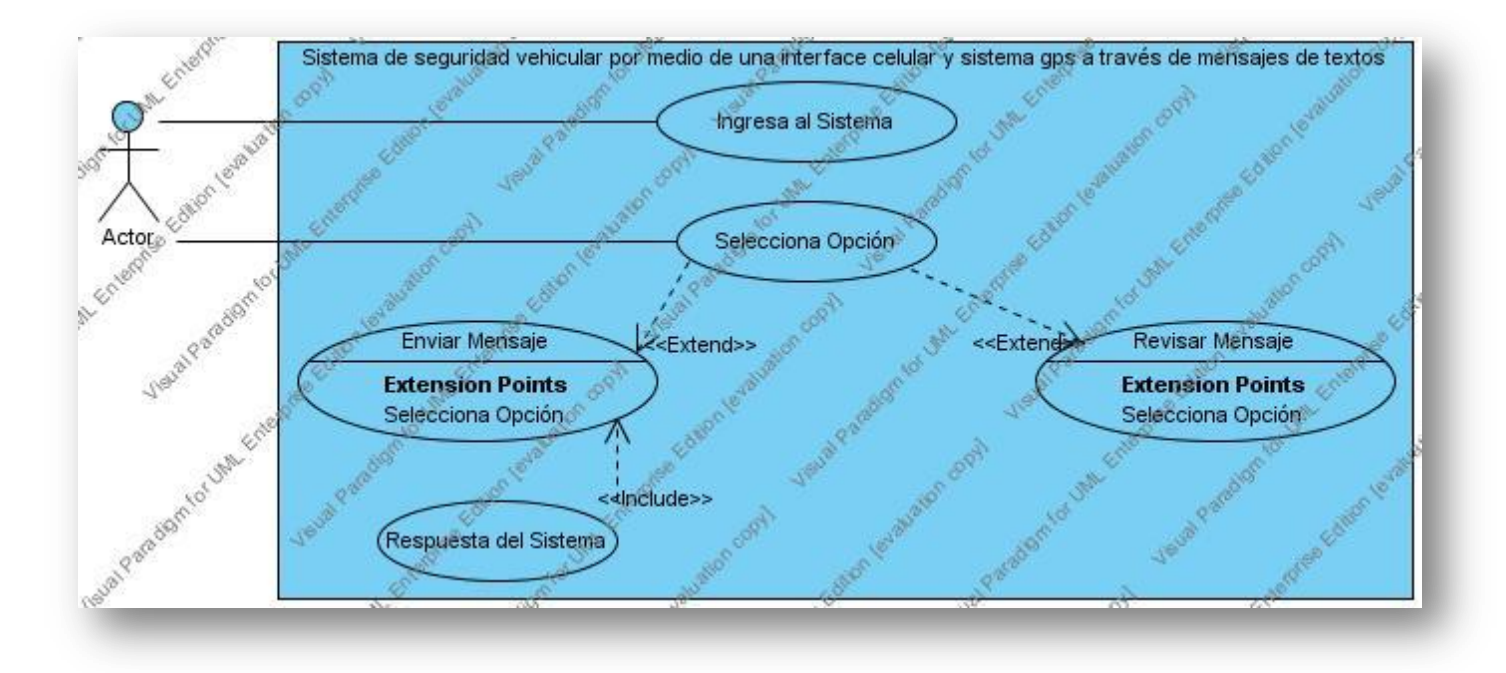

**Ilustración 5-15 Diagrama de Caso de Uso General.**

## **5.5 Diseño de Diagramas de Secuencia**

## 5.5.1 **Diagrama de secuencia Mapa**

En la Figura 4.2 se muestra como Usuario solicita ver la posición en la cual se encuentra su vehículo. Se extraen los datos de DatosMensaje, se hace la conexión con la API de Google, se crea un mapa y después se posiciona el icono de POLARM en las coordenadas extraídas de mensaje, siendo esta posición el centro del mapa.

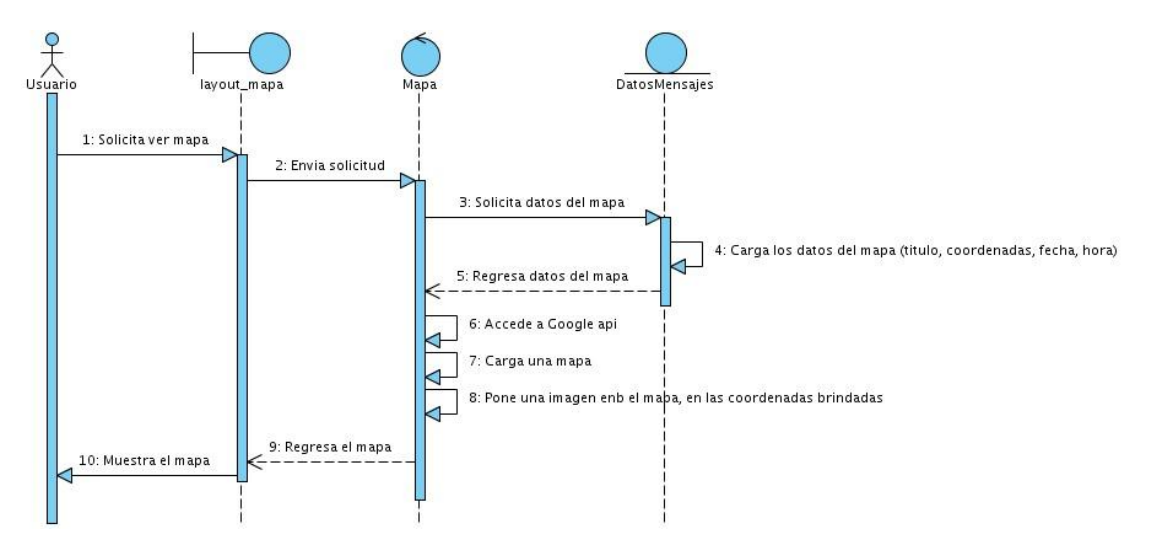

**Ilustración 5-16 Diagrama de Secuencia Localización del Automóvil.**

### 5.5.2 **Diagrama de secuencia Mensaje de Estado**

En la Figura 4.3 el Usuario solicita ver el estado del automóvil. Se extraen los datos de DatosMensaje, se actualizan los progres bar y se le muestra al Usuario.

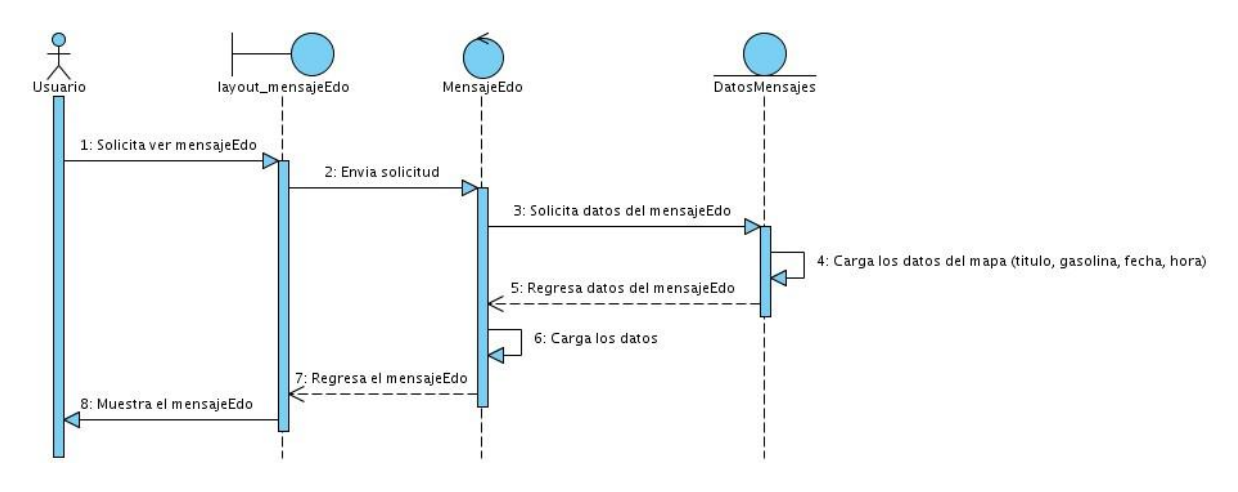

**Ilustración 5-17 Diagrama de Secuencia para ver un mensaje de Estado**

#### 5.5.3 **Diagrama de secuencia recibe mensaje**

En la Figura 4.4 se usa como usuario el Receiver de la aplicación, ya que este es el que hace la petición de mensajes. Cuando se llega a un mensaje el Receiver hace la petición de verlo, si coincide con el celular que esta almacenado en DatosUsuario, prosigue con leer su contenido. Si el mensaje es GPS, realiza operaciones de cambio de coordenadas y luego las almacena en la Base de datos y en DatosMensaje; y después manda a llamar a Mapa, para que el usuario pueda verlo. Si el mensaje es Edo, almacena el mensaje en la Base de datos y en DatosMensaje; y después manda a llamar a VerMensajeEdo, para que el usuario pueda verlo.

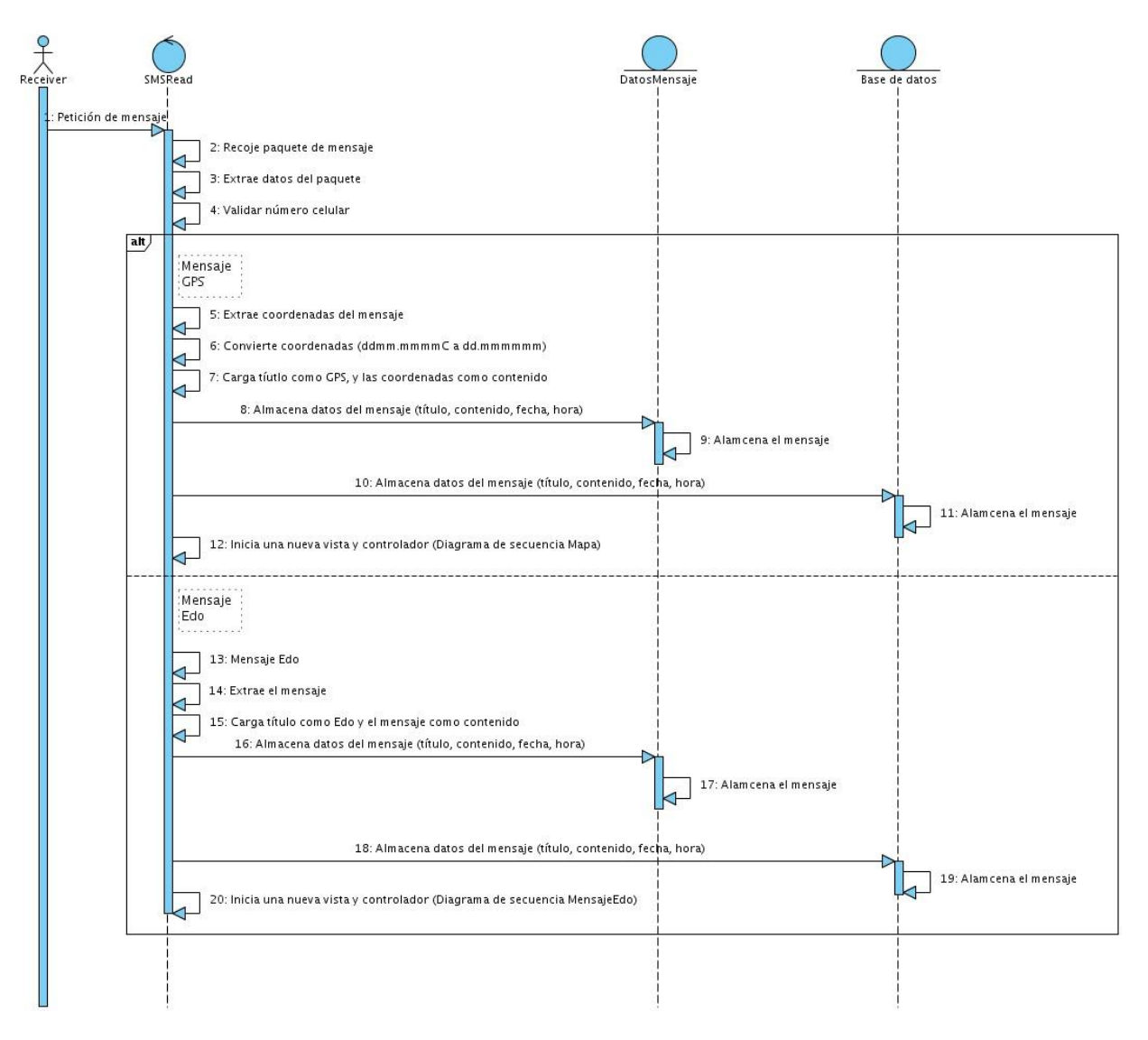

**Ilustración 5-18 Diagrama de Secuencia para recibir un mensaje**

## 5.5.4 **Diagrama de secuencia para mandar mensaje Pánico**

El Usuario selecciona la opción Pánico del menú Opciones. Se ven los permisos para hacer el envió, se intentar enviar el mensaje y después se le notifica al usuario de la acción de envío del mensaje.

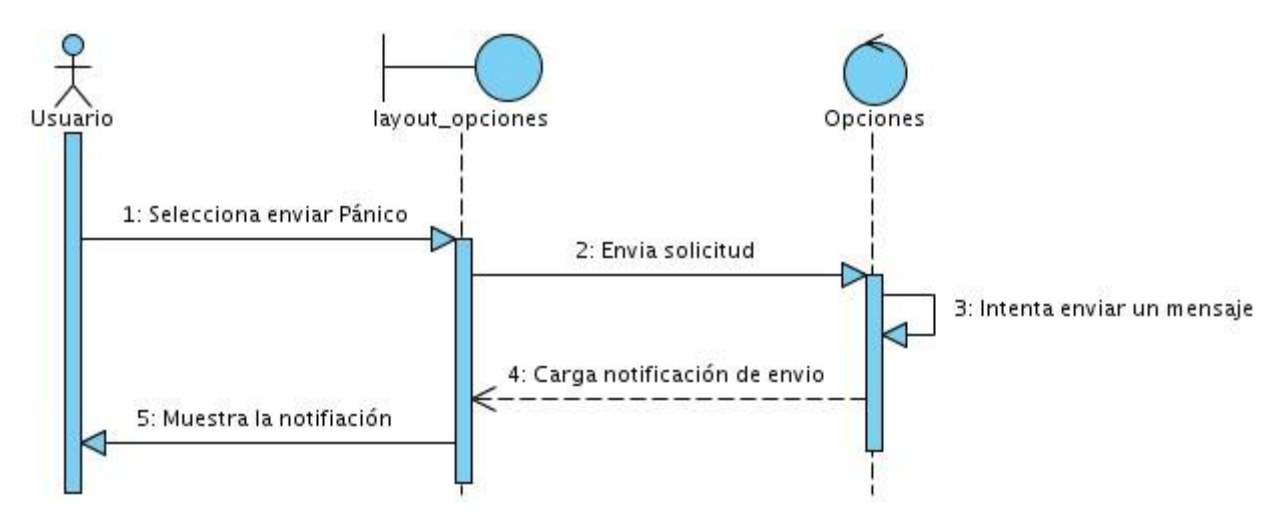

**Ilustración 5-19 Diagrama de secuencia para mandar mensaje Pánico**

#### 5.5.5 **Diagrama de secuencia para revisar los mensajes**

En la Figura 4.6 el Usuario selecciona la opción MensajesRevisar del menú Opciones. El sistema accederá a la Base de datos, tomara todos los mensajes que estén almacenados en ella. Después estos mensajes se desplegarán como una lista, para que el Usuario pueda seleccionar alguno de ellos y ver su contenido.

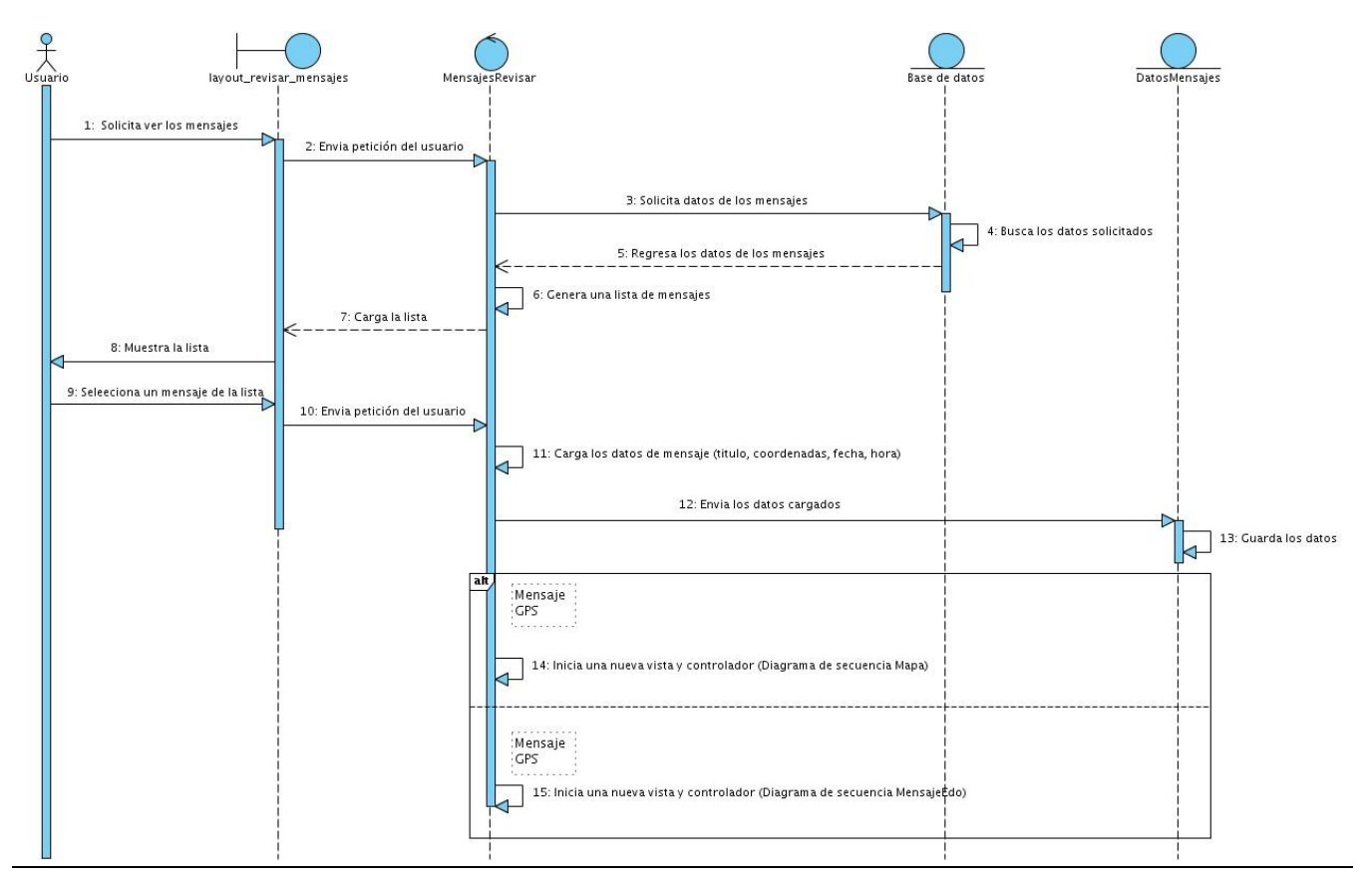

**Ilustración 5-20 Diagrama de Secuencia para revisar los mensajes.**

# **6 CAPÍTULO PROTOTIPO OPERATIVO**

# **6.1 HARDWARE**

## 6.1.1 **Objetivo**

Esta parte del documento está enfocada en todos los dispositivos, tarjetas entre otros utilizados para desarrollar POLARM.

Entre los cuales encontramos:

- Tarjeta Telit GM862-GSM-GPS.
- Tarjeta Shield Can-bus para Arduino.
- ARDUINO UNO.
- Diagrama de Conexiones:

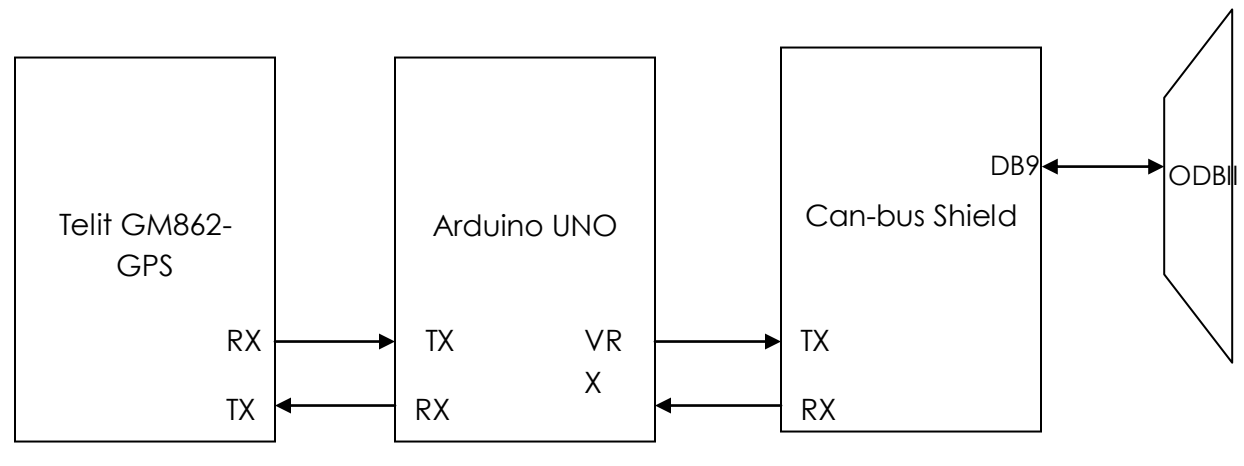

6.1.2 **Diagrama de Conexiones:**

En la Figura 1 podemos observar el diagrama de cómo se conectaron cada uno de los componentes, que son: un modem de la empresa Telit, modelo GM862-GPS para la comunicación celular y obtención de las coordenadas GPS de donde se encuentre el vehículo, un shield Can-Bus de la empresa Sparkfun, que es lo que nos permitirá comunicarnos con la computadora del vehículo y un Arduino UNO R3 que es lo que nos permitirá integrar los dos dispositivos anteriormente mencionados para dar como resultado el prototipo POLARM.

Como se puede observar todas las conexiones entre todos los dispositivos es mediante el puerto seria RX y TX, teniendo la ventaja de que en el arduino además del puerto serie nativo, se pueden virtualizar tantos puertos como sean necesarios, teniendo como limitación el

número de pines digitales de la tarjeta arduino. Y para la comunicación con la computadora del vehículo su utilizo un cable DB9 a ODBII (ver figura 5 para observar la conexión de pines).

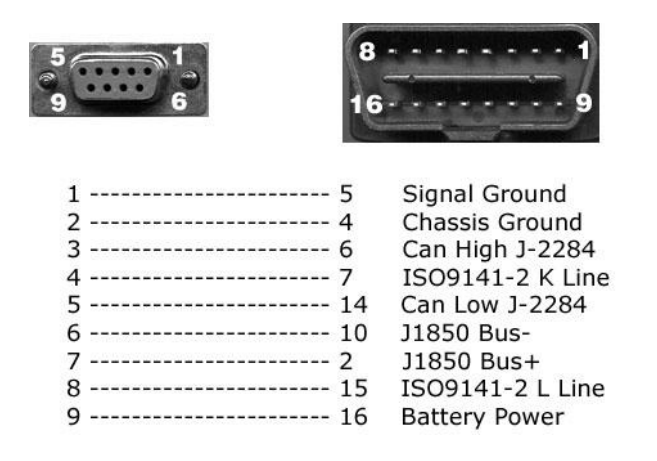

**Ilustración 6-1 Diagrama de conexiones del cable ODBII a DB9**

## 6.1.3 **Arduino**

Arduino es una plataforma de hardware libre, basada en una placa con un microcontrolador y un entorno de desarrollo, diseñada para facilitar el uso de la electrónica en proyectos.

La placa utilizada en este proyecto es la conocida como Arduino UNO R3<sup>4</sup> (Figura 2), que consta de un microcontrolador ATMEGA328<sup>1</sup> de la marca ATMEL AVR, que consta de 14 pines digitales de entrada/salida, 6 pines de entradas analógicas y los pines correspondientes de alimentación. Opera a un voltaje de 5 volts.

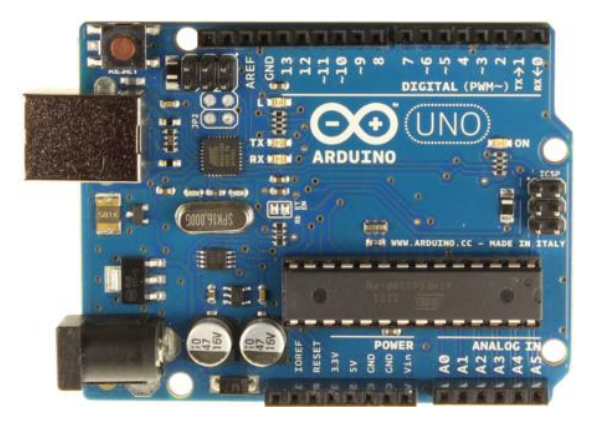

**Ilustración 6-2 Placa de desarrollo Arduino UNO.**

Para la programación del Arduino se utilizo el IDE proporcionado por Arduino que se puede descargar de su página web [www.arduino.cc.](http://www.arduino.cc/) Este IDE está inspirado en Processing, que es un lenguaje de programación y entorno de desarrollo integrado de código abierto basado en Java. Dando como resultado un lenguaje de alto nivel y con la misma sintaxis que la del lenguaje 'C'.

#### 6.1.4 **Can-Bus Shield**

Este shield (figura 3) le brinda a Arduino la capacidad de comunicación Bus CAN (Controller Area Network, protocolo para la transmisión de mensajes en entornos distribuidos). Emplea el controlador MCP2515<sup>2</sup> CAN de Microchip y el transceiver MCP2551<sup>3</sup> . La conexión CAN es a través de un puerto DB9 empleando un cable (figura 4) OBDII (On Board Diagnostics). Ideal para aplicaciones automovilísticas. Este shield también tiene un scoket para una memoria µSD, conector para LCD serial y conector para un módulo GPS EM406 por lo que es ideal para aplicaciones de logging.

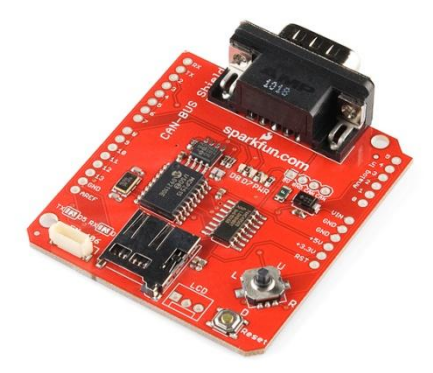

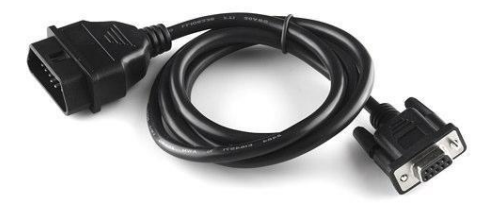

**Ilustración 6-3 Cable ODBII-DB9**

**Ilustración 6-4 Can-Bus Shield.**

## 6.1.5 **Vistas preliminares del sistema POLARM (hardware)**

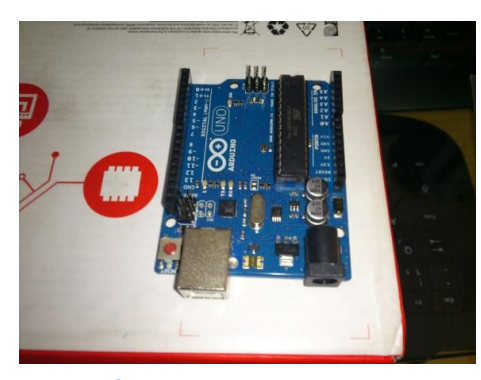

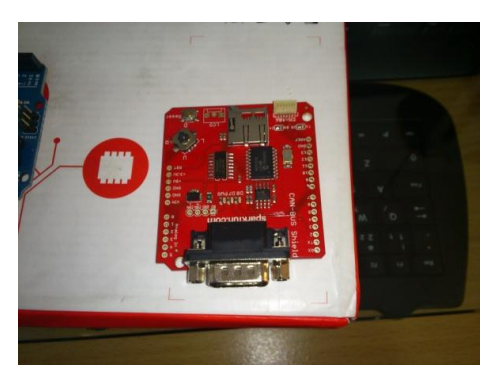

**Ilustración 6-5 Arduino Uno. Ilustración 6-6 Arduino Uno.** 

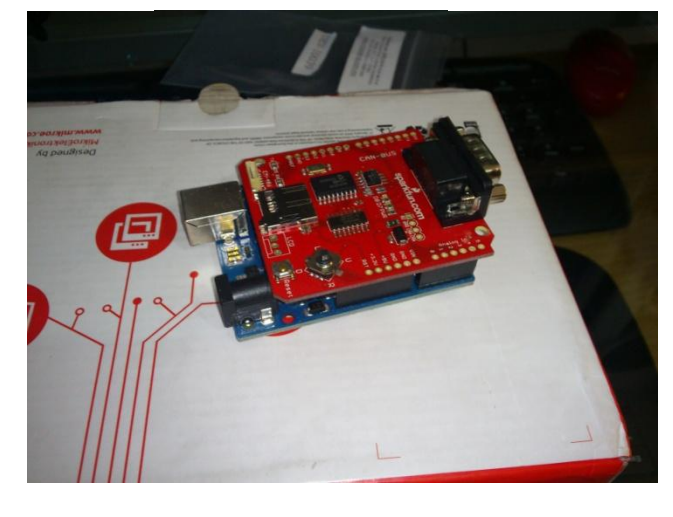

**Ilustración 6-8 Arduino ensamblado con el Shield can-bus.**

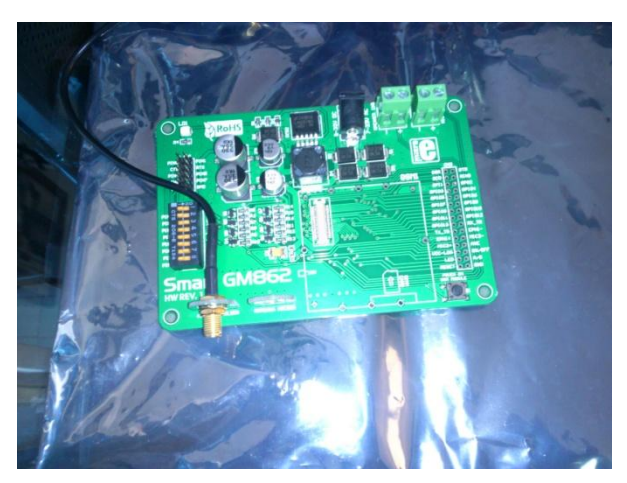

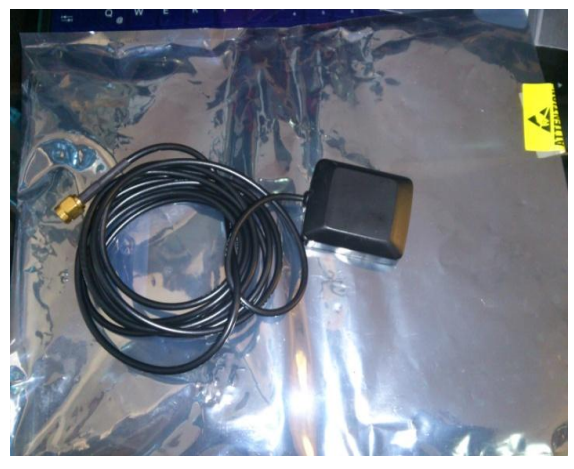

**Ilustración 6-9 Antena GPS Ilustración 6-7 Tarjeta GM862 sin modem**

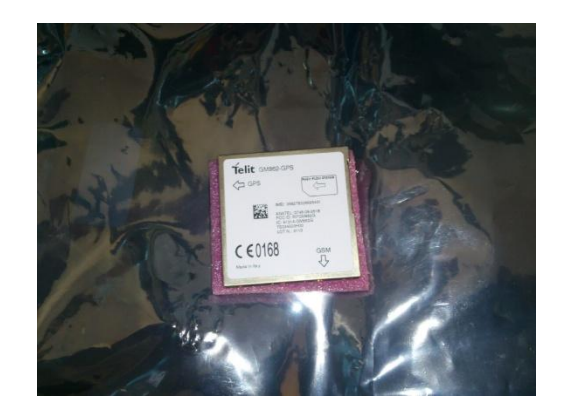

**Ilustración 6-10 Modem Telit 862.**

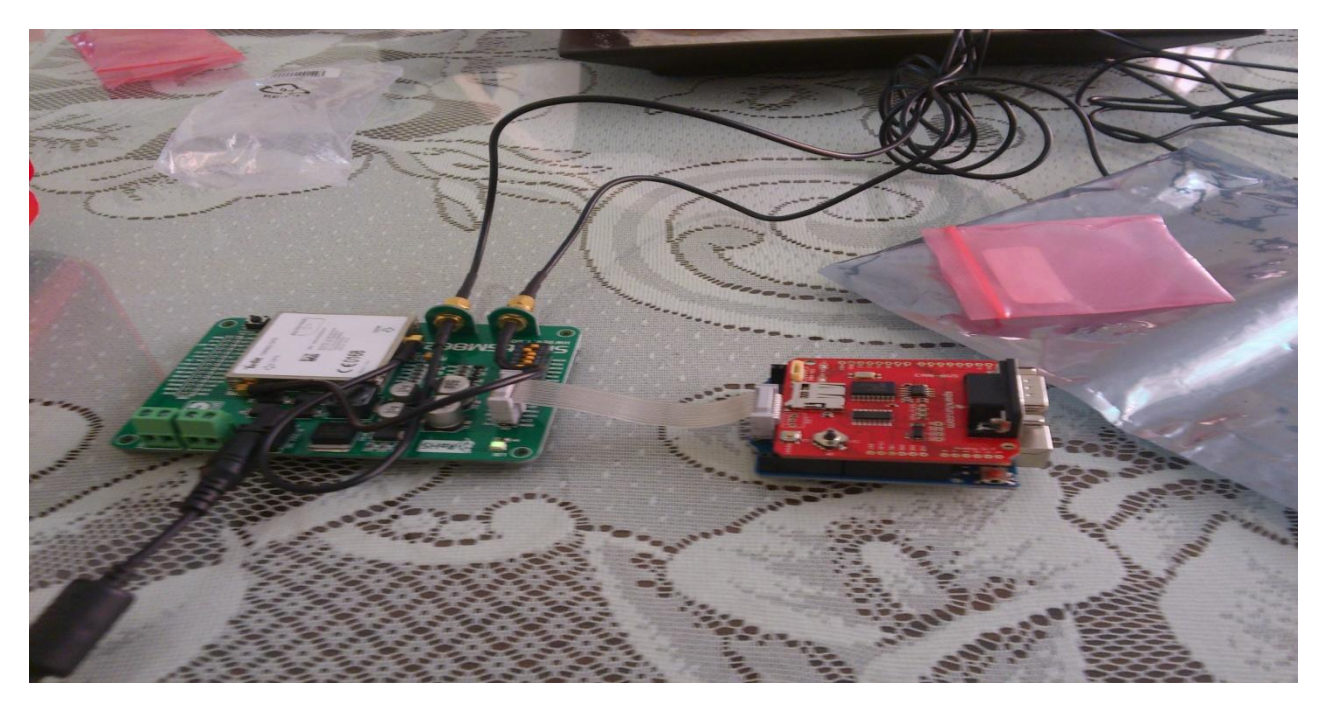

**Ilustración 6-11 Sistema montado**

En la última figura observada el sistema ya se encuentra montado pero sin conexión a la computadora del carro la cual ahora actúa como los sensores que en la primera etapa se tenían previstos, en la parte del Shield se alcanza a apreciar un puerto serial el cual se conecta al ODB-11 del automóvil para hacer conexión con la computadora del mismo.

## **6.2 SOFTWARE**

La aplicación para Android de POLARM, le permite tener al sistema comunicación con la tarjeta (Hardware) que se encuentra ubicada en el vehículo del cliente. Gracias a ello la aplicación permite controlar las distintas funciones que el sistema POLARM ofrece, como lo son: **Ubicación GPS, Estado del Vehículo, Modo Valet Parking, Pánico.** 

#### 6.2.1 **Objetivo**

El objetivo de este documento es mostrar las pantallas y el tipo de información que contienen para familiarizar al usuario con la aplicación facilitándole así el uso de la misma.

#### 6.2.2 **Tipos de Pantallas**

Existen distintos tipos de pantallas en la aplicación, entre ellas las que permiten la selección de opciones y las que solicitan información al usuario para poder realizar alguna función.

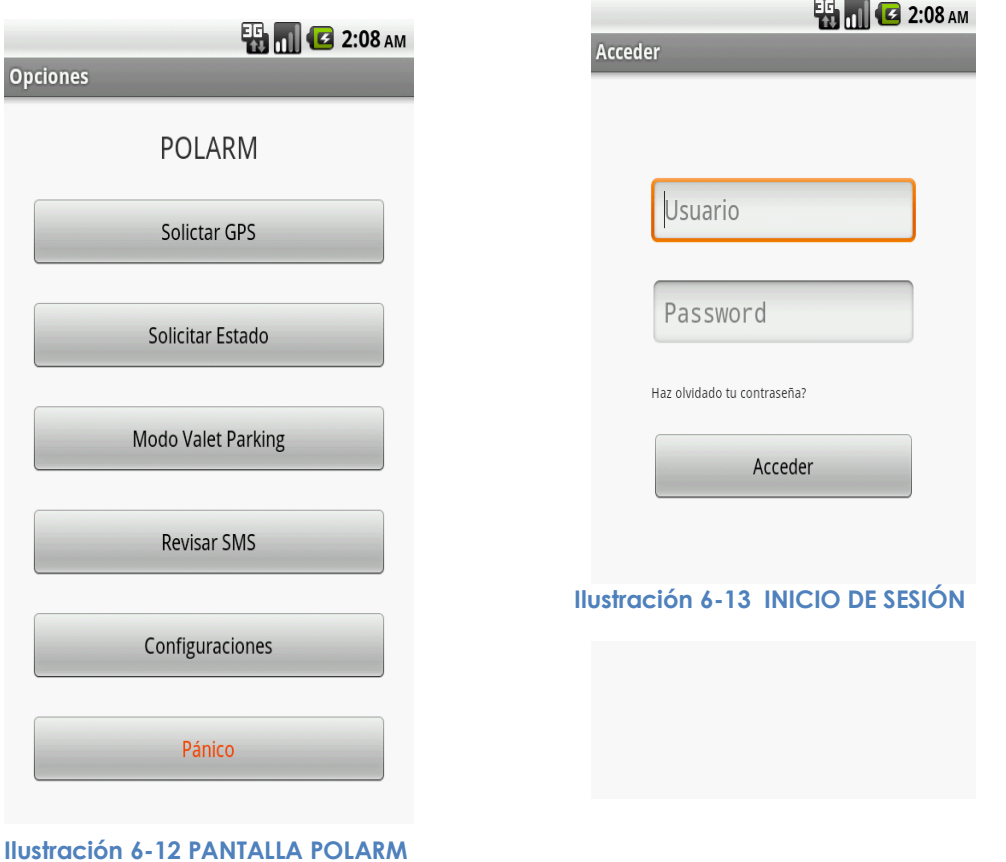

### 6.2.3 **Pantalla de Registro**

Esta pantalla solo aparecerá cuando el usuario instale la aplicación. Permitirá al usuario ingresar sus datos personales como: **Usuario, Password, Pregunta secreta y Respuesta**, así como los datos de registro del vehículo: **Número celular de la tarjeta y Número de chasis del vehículo o su Marca.** Cuando el usuario desinstale la aplicación los datos aquí registrados se borraran, por lo que se recomienda tener en cuenta lo anterior.

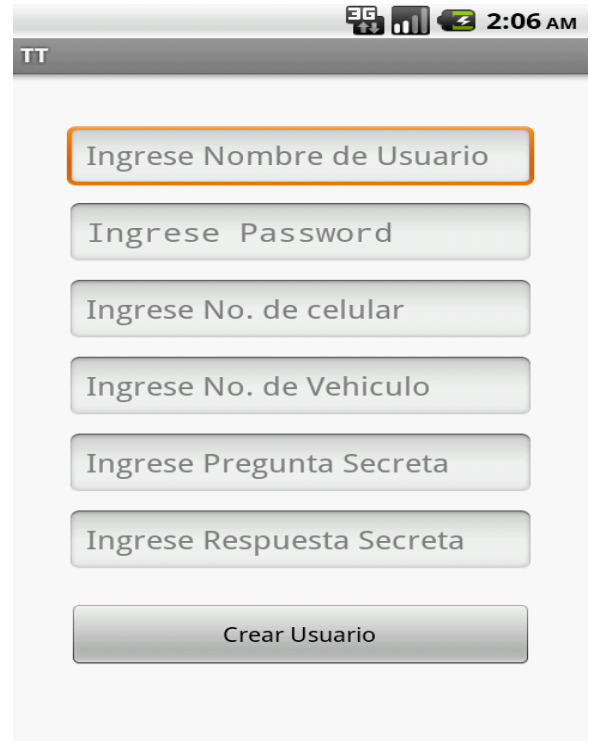

**Ilustración 6-14 REGISTRO USUARIO**

## 6.2.4 **Pantalla de Inicio**

Esta pantalla aparecerá cuando el usuario ingrese a la aplicación POLARM, al presionar el botón "Acceder" pasará a la pantalla de Login.

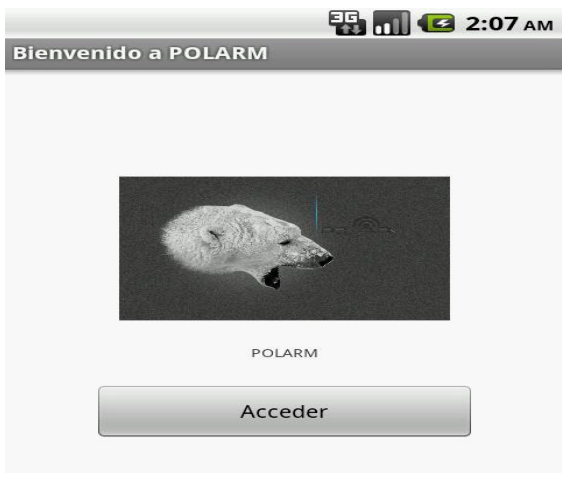

**Ilustración 6-15 INICIO DE APLICACIÓN**

#### 6.2.5 **Pantalla de Login**

La pantalla de Login se mostrará siempre que el usuario seleccione la opción "Acceder" de la pantalla de Inicio de la aplicación POLARM. Esta pantalla permitirá que el usuario ingrese su **Nombre de Usuario y Password** y en caso de haber olvidado el **Password**, podrá ingresar a la opción de Password olvidado.

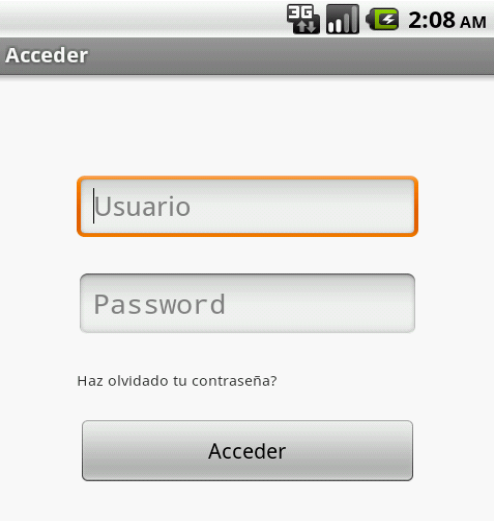

**Ilustración 6-16 PANTALLA DE ACCESO**

#### 6.2.6 **Pantalla de Pregunta Secreta**

I

La pantalla de Pregunta Secreta, se muestra cuando el usuario presiona la opción "¿Has olvidado tu contraseña?". Esta pantalla permite que el usuario ingrese su **Nombre de Usuario** y responda la **Pregunta Secreta** que el guardo en la pantalla de registro, de esta manera podrá ingresar a la aplicación para poder realizar el cambio de su contraseña y hacer uso de las opciones.

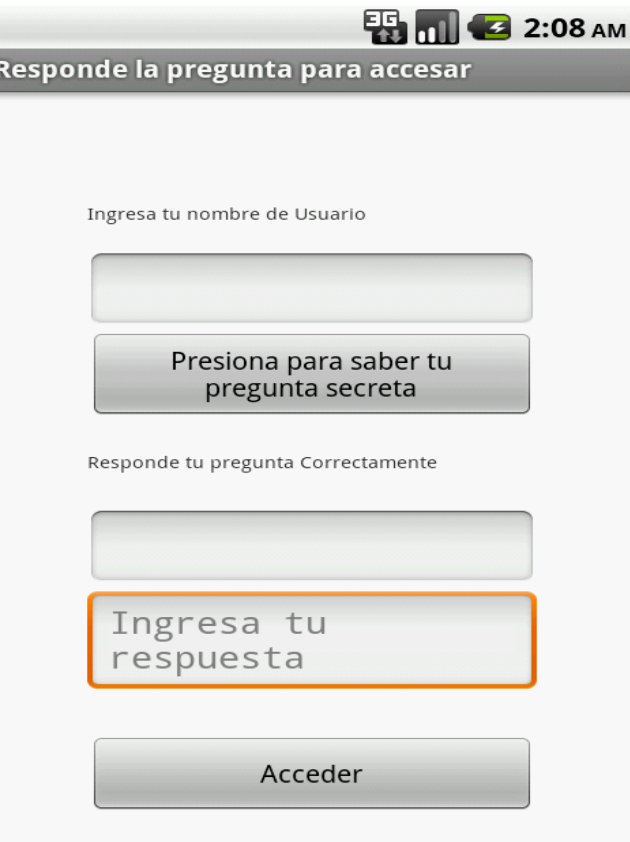

**Ilustración 6-17 PREGUNTA SECRETA**

## 6.2.7 **Pantalla Opciones**

Esta pantalla muestra al usuario las opciones que la aplicación POLARM tiene y puede seleccionar utilizar según sea su necesidad.

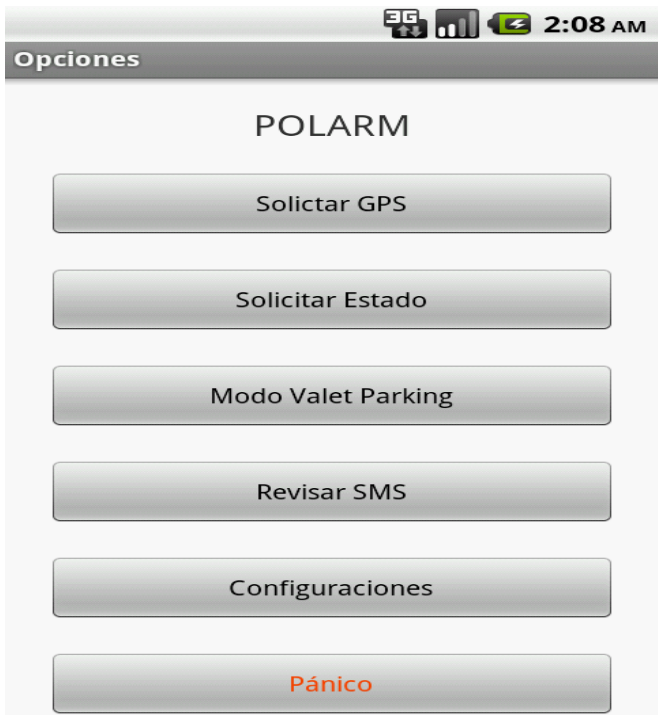

**Ilustración 6-18 PANTALLA DE OPCIONES.**

## 6.2.8 **Pantalla de Configuración**

La pantalla de configuración permite al usuario modificar los datos que ingreso en la Pantalla de registro.

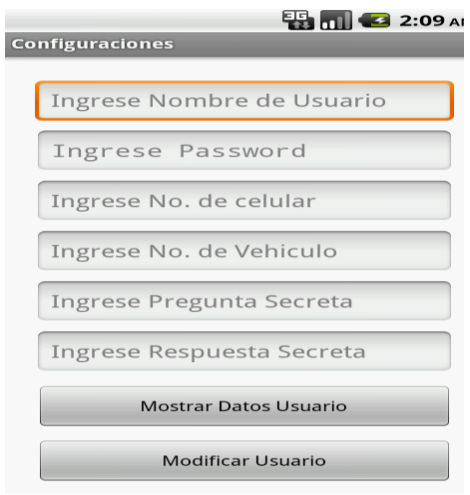

**Ilustración 6-19 MODIFICACIÓN DE DATOS**

#### 6.2.9 **Pantalla Revisar SMS**

Esta pantalla permite al usuario revisar los SMS que ha recibido de la tarjeta ubicada en el vehículo, dentro de estos mensajes pueden encontrarse los mensajes con los links de localización GPS, los mensajes de Estado, etc.

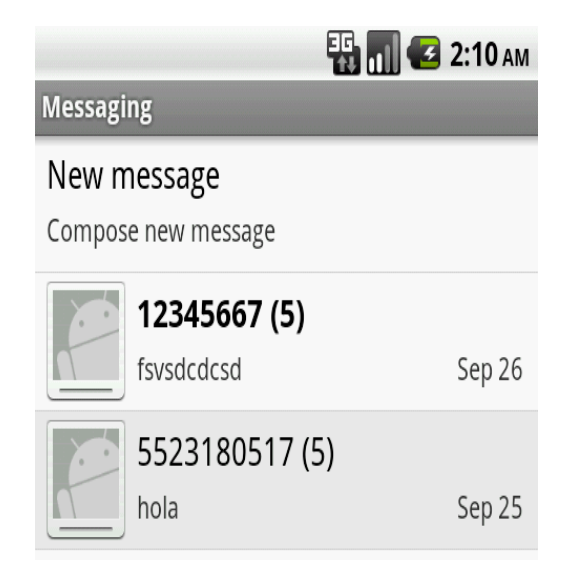

**Ilustración 6-20 CHECAR MENSAJES.**

# **7 CAPÍTULO DISEÑO OPERATIVO**

## **7.1 HARDWARE**

## 7.1.1 **Objetivo**

En esta sección se mostrarán las partes relevantes del sistema en cuanto al hardware.

## 7.1.2 **Pruebas Individuales.**

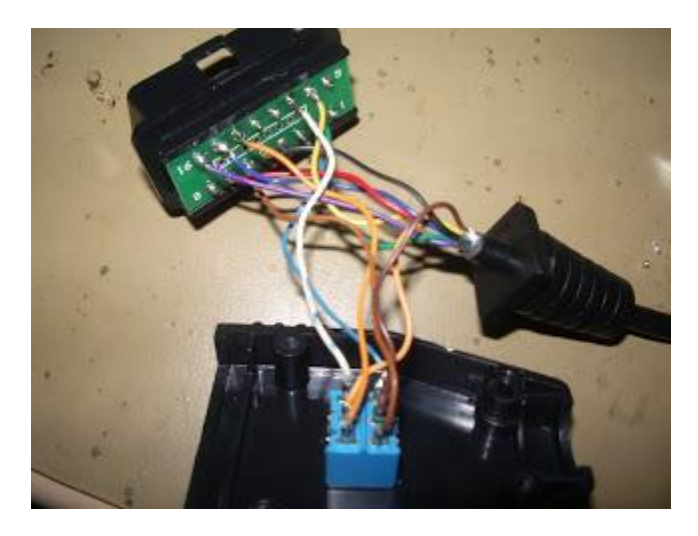

**Ilustración 7-1 Conexión CAN-BUS**

En la imagen anterior se muestra la configuración interna del cable para la conexión con la computadora, como se puede apreciar en la configuración no se conecta todos los pines debido a que se divide en 4 puertos 2 de los cuales son configurables, para diversas funciones como por ejemplo conexión con nuevos sensores o dispositivos.

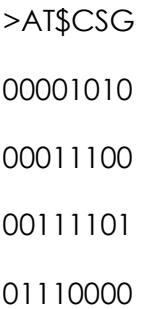

En este recuadro se puede apreciar la conexión atreves del ODB-II utilizando la hyperterminal, en el cual obtenemos una trama completa que nos regresa al ECU.

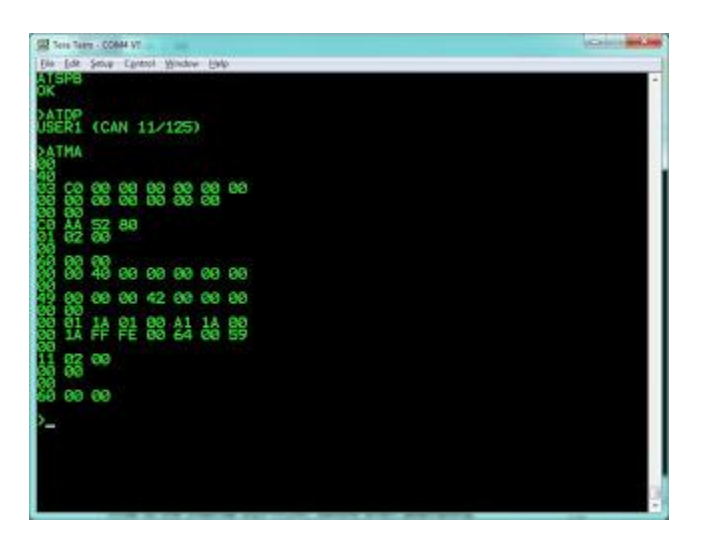

**Ilustración 7-2 Hyperterminal 1**

En esta imagen ya mandamos comandos individuales, por lo que las tramas fragmentos de tramas son más compactos debido a que solo nos regresa la información del sensor que solicitamos.

Cabe destacar que los comandos utilizados para solicitar el estado de algún sensor se envían en hexadecimal.

## 7.1.3 **COMANDOS AT y LIBRERIAS**

En este apartado se presentan los comandos y librerías utilizados para el desarrollo de este proyecto. Como sabemos existen una gran variedad de comandos AT sin embargo se difieren unos de otros por su aplicación.

- MDM: esta librería es utilizada para la recepción y envió de mensajería.
- GPS: esta librería contiene lo necesario para poder manejar el gps.
- MDM2: esta librería permite la comunicación entre el gps y os mensajes de textos y/o datos.

Entre los comandos at más destacados que utilizaron se encuentran los siguientes:

- AT+CMSG: este comando permite estructurar un mensaje de texto, para poder ser enviado dicho mensaje se necesita la línea de salida que seria el comando <cr>
- AT+GPSIA: con este comando obtenemos la cadena de la posición actual del gps.

 AT+CSG: este comando es uno de los principales debido a que con este comando se entabla la comunicación con la ecu a través del Shield mostrado con anterioridad.

Los siguientes comandos se envían con hexadecimal por que así lo exige el protocolo canbus:

- \$H12: con este comando obtenemos el estado del sensor de rpm, el cual se utiliza para determinar si el automóvil esta en movimiento y a partir de ahí si está siendo robado o no.
- \$H22: con este comando obtenemos el estatus del tanque de gasolina, el cual nos regresa una respuesta binaria la cual se transforma a hexadecimal y posteriormente se analiza la trama para poder hacer su conversión al valor real del contenido.
- \$H025: este comando es uno de los más importantes debido a que con este mandamos una señal la cual permite restear la computadora del carro; independientemente del estado en que se encuentre el automóvil, lo inmoviliza.

NOTA: este ultimo comando mencionado no esta implementado debido al riesgo que se corre ya que al dejar inmóvil el auto solo se puede restaurar si se introduce un escáner para reactivar la computadora.

## **7.2 SOFTWARE**

7.2.1 **Pruebas Unitarias**

#### *7.2.1.1 Registro de Usuario*

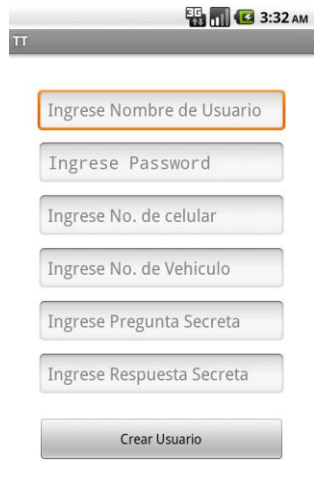

#### **Ilustración 7-3 Registro**

En esta pantalla se muestra un formulario donde se solicita la información para el registro del usuario.

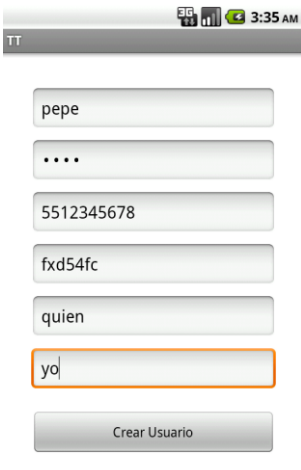

#### **Ilustración 7-4 Registro lleno**

El usuario ingresa sus datos y al presionar el botón crear usuario accederá a la pantalla de acceso.

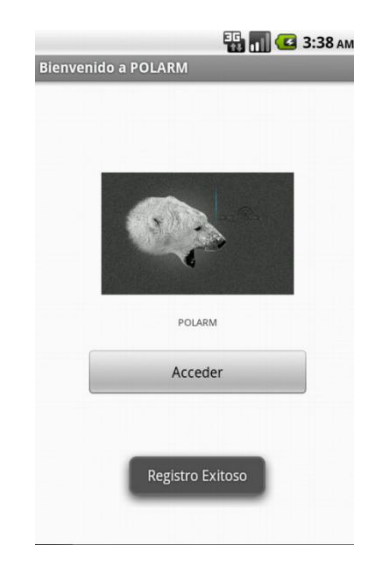

**Ilustración 7-5 Registro Exitoso**

El usuario presionara el botón "Acceder" y este le permitirá ingresar a la pantalla de Login.

NOTA: La pantalla de Registro de Usuario solo se muestra cuando usuario instala la aplicación de POLARM por primera vez en su celular.

### *7.2.1.2 Registro de Usuario Incorrecto*

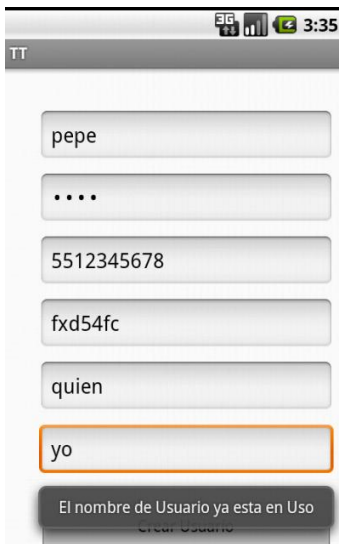

**Ilustración 7-6 Usuario ya existente**

Esta pantalla solo se muestra cuando el usuario intenta ingresar un usuario ya registrado. Esto sucede cuando el usuario desinstala y vuelve a instalar la aplicación, si alguno de los datos proporcionados es igual a alguno existente no le permitirá continuar, esto para evitar que algún usuario no deseado quiera ingresar con datos falsos.

### *7.2.1.3 Login*

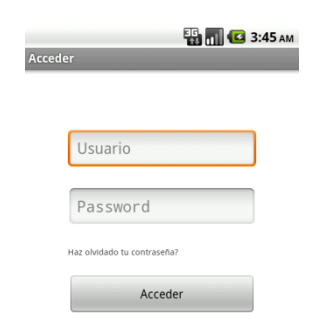

#### **Ilustración 7-7 Login**

Esta pantalla se muestra cuando el usuario ha presionado el botón "Acceder" en la pantalla de Acceso.

## *7.2.1.4 Login Correcto*

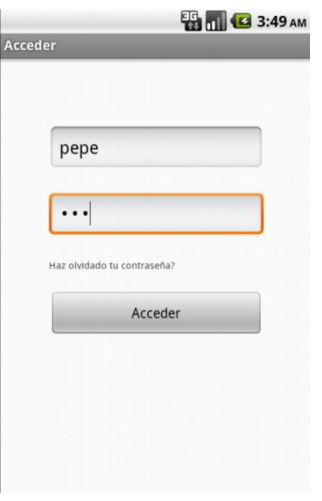

**Ilustración 7-8 Llenado de Login**

El usuario debe ingresar los datos solicitados para acceder a la pantalla de opciones.

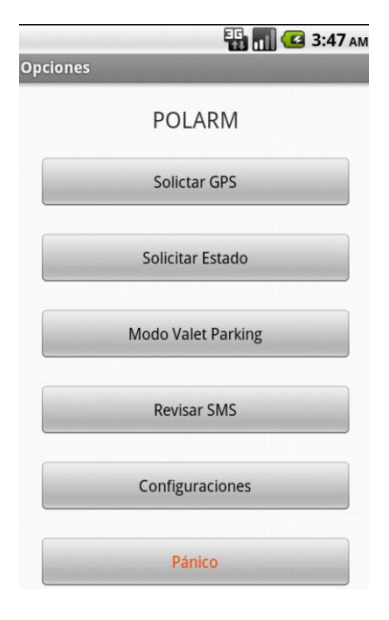

**Ilustración 7-9 Menú**

Si el usuario ingresa los datos correctos accederá a la pantalla de Opciones.

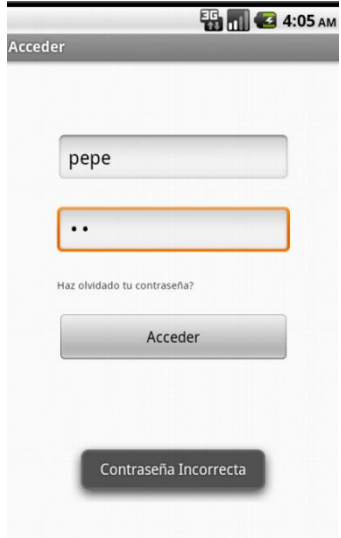

*7.2.1.5 Login Incorrecto*

**Ilustración 7-10 Contraseña Incorrecta**

Si el usuario ingresa una contraseña incorrecta se mostrará un anuncio, entonces podrá dar un toque a la opción "¿Has olvidado la contraseña?".

#### *7.2.1.6 Pregunta Secreta*

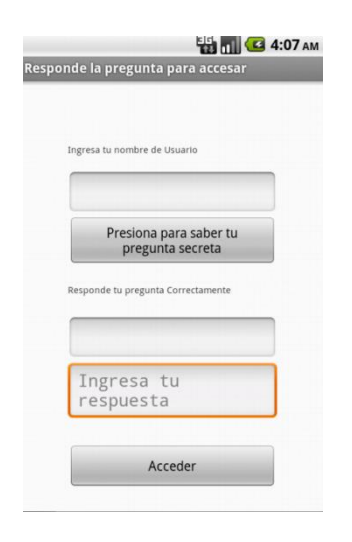

**Ilustración 7-11 Pregunta Secreta**

El usuario ingresará a esta pantalla cuando toque la opción "¿Has olvidado la contraseña?" de la pantalla de acceso. En esta pantalla el usuario debe ingresar los datos correctos y tocar el botón de "Saber tu pregunta secreta", a continuación debe responder la pregunta de manera correcta para poder ingresar.

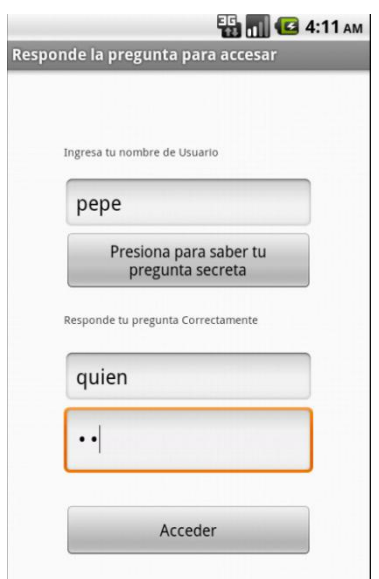

#### *7.2.1.7 Respuesta Correcta*

**Ilustración 7-12 Llenado de Pregunta Secreta**

El usuario debe ingresar los datos correctos y presionar el botón "Acceder" para poder ingresar, se mostrará un aviso que le indica al usuario que debe ingresar al menú configuraciones para poder cambiar su contraseña.

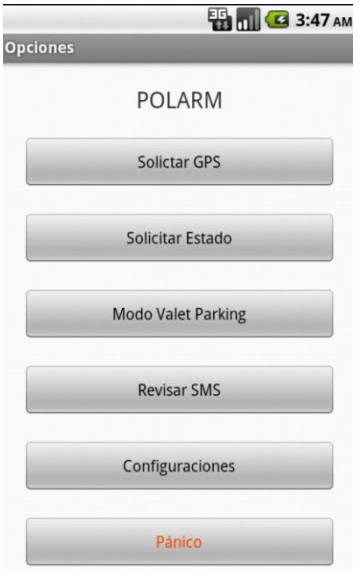

**Ilustración 7-13 Menú**

Si el usuario ingresa la respuesta correcta accederá a la pantalla de opciones.

## *7.2.1.8 Respuesta Incorrecta*

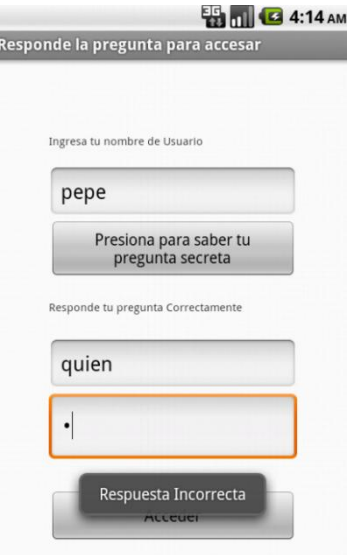

**Ilustración 7-14 Respuesta Incorrecta**

Si el usuario ingresa una respuesta incorrecta, se mostrará in aviso indicándoselo. El usuario tendrá 3 intentos para responder, caso contrario la aplicación se cerrara sin previo aviso.

## *7.2.1.9 Menú opciones*

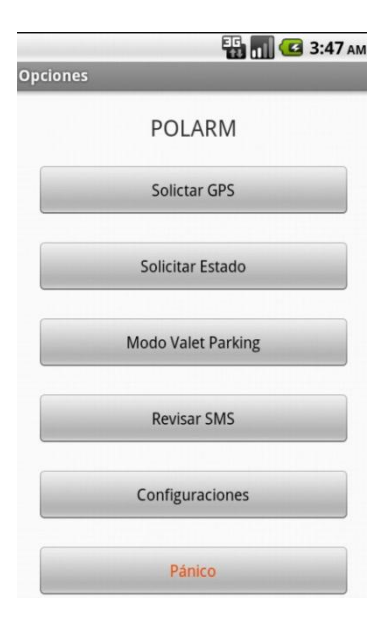

**Ilustración 7-15 Menú**

En este menú el usuario podrá seleccionar que desea hacer con el sistema POLARM, puede elegir de las siguientes opciones:

- Solicitar GPS.
- Solicitar Estado.
- Modo Valet Parking.
- Revisar SMS.
- Configuraciones.
- Pánico.

## *7.2.1.10 Solicitar GPS*

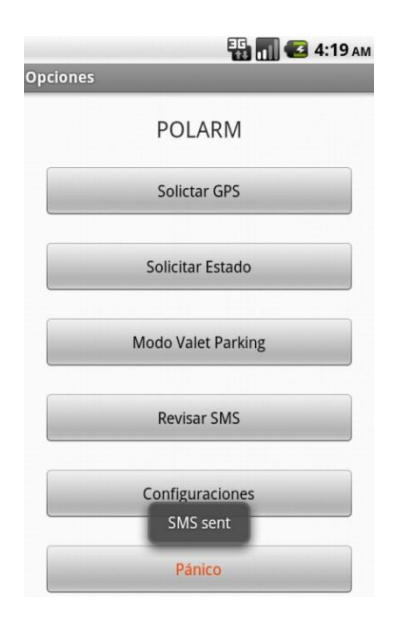

#### **Ilustración 7-16 Envío de Localización GPS**

Cuando el usuario presione la opción "Solicitar GPS", se enviará un mensaje SMS a la tarjeta con un comando preestablecido, indicándole que debe enviarle al usuario la ubicación del vehículo.

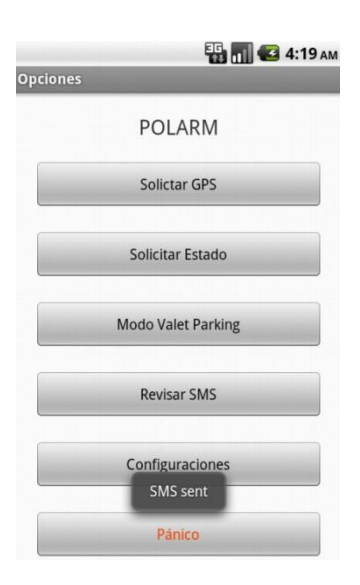

#### *7.2.1.11 Solicitar Estado*

**Ilustración 7-17 Envío de Estado de Vehículo**

Cuando el usuario presione la opción "Solicitar Estado", se enviará un mensaje SMS a la tarjeta con un comando preestablecido, indicándole que debe enviarle al usuario los niveles del vehículo (Voltaje de la pila, Gasolina, Nivel de aceite).

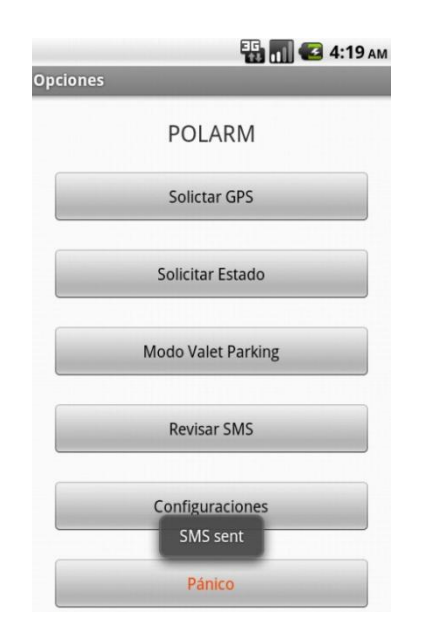

## *7.2.1.12 Modo Valet Parking*

**Ilustración 7-18 Envío Modo Valet Parking**

Cuando el usuario presione la opción "Modo Valet Parking", se enviará un mensaje SMS a la tarjeta con un comando preestablecido, indicándole que el modo valet parking ha sido activado.

## *7.2.1.13 Revisar SMS*

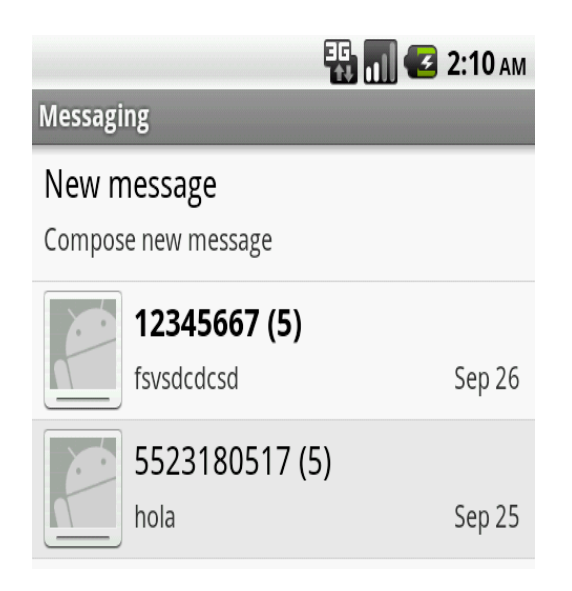

**Ilustración 7-19 Revisar SMS**

Cuando el usuario presione la opción "Revisar SMS", podrá observar los mensajes que ha recibido o enviado a la tarjeta.

## *7.2.1.14 Configuraciones*

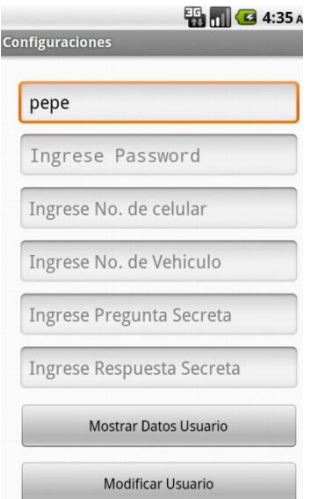

**Ilustración 7-20 Formulario de Modificaciones**

El usuario debe ingresar su nombre de usuario y presionar el botón "Mostrar Datos Usuario", esto mostrará la información almacenada en el registro previo.

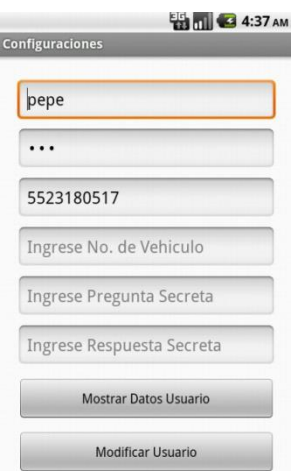

**Ilustración 7-21 Llenado de Modificación de datos**

El usuario podrá modificar la información que ha ingresado presionando el botón "Modificar Usuario".

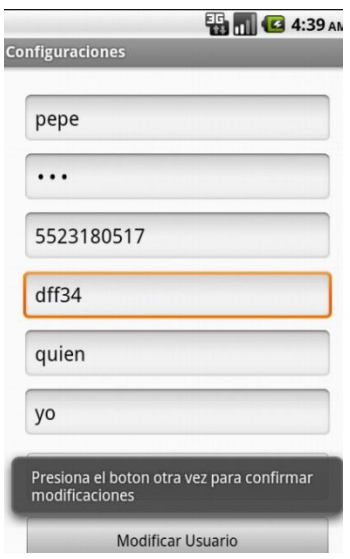

**Ilustración 7-22 Autorización de Modificaciones**

Como medida de seguridad se pide al usuario que vuelva a presionar el botón para confirmar la acción.

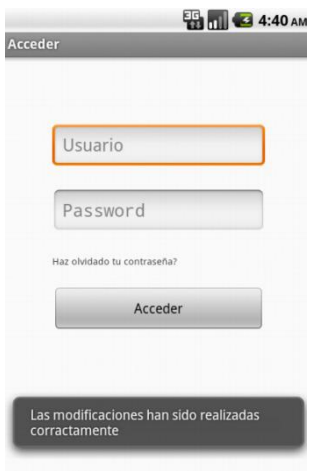

**Ilustración 7-23 Datos modificados**

Si el usuario vuelve a presionar el botón, se mostrará un aviso de que han sido realizados los cambios y se enviará a la pantalla de Login para que ingrese nuevamente.
#### *7.2.1.15 Pánico*

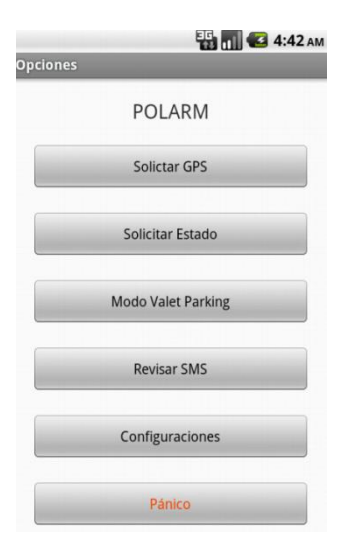

**Ilustración 7-24 Menú**

El sistema cuanta con botón "Pánico", el cual permite al usuario enviar un comando de emergencia indicándole a la tarjeta que se encuentra en problemas y que el vehículo puede estar siendo robado.

Como medida de seguridad el usuario debe presionar dos veces seguidas el botón "Pánico" para activar la función, caso contrario el comando no se enviará, esto para evitar que el usuario por erro presione el botón.

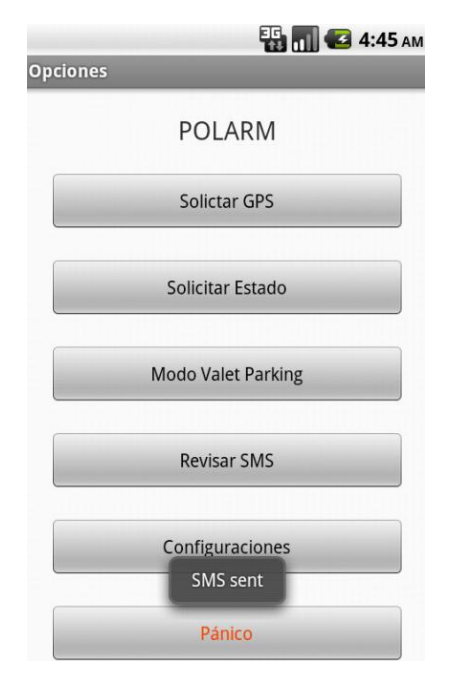

**Ilustración 7-25 Envío Modo Pánico**

Cuando el usuario presione por segunda vez el botón "Pánico", se enviará un mensaje SMS a la tarjeta con un comando preestablecido, indicándole que el modo Pánico ha sido iniciado.

### 7.2.2 **PRUEBAS DE ACEPTACIÓN**

Debido a que las pruebas se realizaron en un automóvil se anexarán videos con las pruebas pertinentes de hardware y software.

### **7.3 INTERCONEXIONES HARDWARE-SOFTWARE**

La interconexión de los módulos de hardware y software; o mejor dicho la comunicación necesaria para el perfecto funcionamiento del sistema se realiza atreves de mensajes de texto.

Estos mensajes utilizan la banda celular GSM, siendo esta la opción más viable debido a que al utilizar datos se presentó el problema de la perdida de señal por parte de los datos, provocando que durante la conexión se perdiera información o simplemente no llegaran los mensajes.

Por otro lado el módulo GSM contiene un módulo de GPS, el cual atraves del satélite permite y obtiene las coordenadas en este caso del auto.

# **8 CAPÍTULO MODIFICACIONES**

## **8.1 MODIFICACIONES**

En el transcurso del desarrollo de POLARM nos encontramos con distintas modificaciones, las cuales permitieron mejoras en beneficio del proyecto.

Entre las cuales encontramos la eliminación de sensores y la cámara debido a que sustituirán por un shield el cual nos permite crear una conexión con la computadora del carro permitiéndonos el acceso a los sensores por default del carro además de muchas otras funciones como revisar niveles e inclusive fallas.

Se tuvo que reestructurar y quitar lo de la cámara debido al tiempo sin embargo esto no reduce la complejidad ya que la conexión con la computadora del auto representa otro reto.

#### 8.1.1 **ECU<sup>56</sup>**

La ECU avalúa las señales de los sensores externos y las limita al nivel de tensión admisible.

Los microprocesadores calculan a partir de estos datos de entrada y según campos característicos almacenados en memoria, los tiempos de inyección y momentos de inyección y transforman estos tiempos en desarrollos temporales de señal que están adaptados al movimiento del motor. Debido a la precisión requerida y al alto dinamismo del motor, es necesaria una gran capacidad de cálculo.

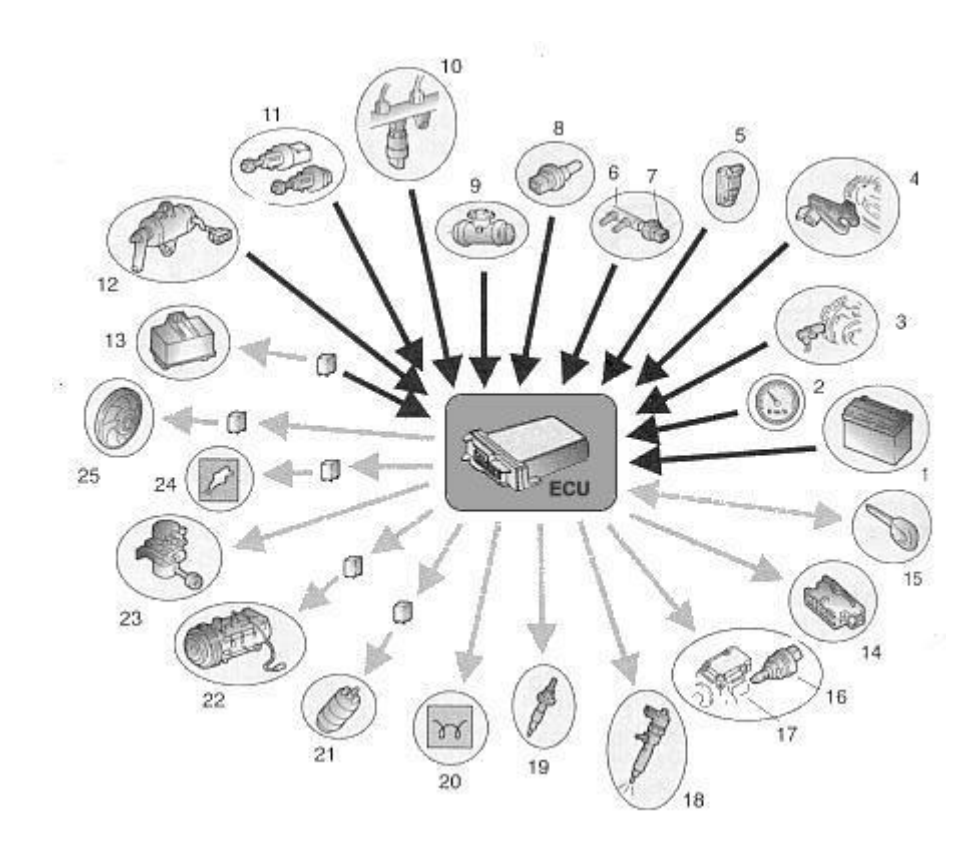

**Ilustración 8-1 ESQUEMA DE ENTRADA Y SALIDA DE SEÑALES DE LA ECU.**

1-Batería; 2- Velocímetro; 3- Sensor de rpm del cigüeñal; 4- Sensor de fase; 5- Sensor de sobrepresión; 6- Conducto de paso de combustible; 7- Sensor de control de la temperatura del gasoleo; 8- Sensor de la temperatura del liquido refrigerante; 9- Caudalimetro; 10- Rampa de inyección con sensor de presión del combustible; 11- Interruptores del pedal de freno y de embrague; 12- Potenciometro del pedal del acelerador; 13- Cajetín electrónico de precalentamiento; 14- Toma de diagnosis; 15- Equipo de cierre antirrobo; 16- Regulador de presión en la bomba; 17- Bomba de alta presión; 18- Inyectores; 19- Bujías de espiga incandescente (calentadores); 20- Luz testigo de aviso de calentadores funcionando; 21- Electrobomba de combustible de baja presión; 22- Compresor de AC; 23- Válvula EGR; 24- Luz testigo de funcionamiento del equipo electrónico; 25- Electroventilador.

Con las señales de salida se activan las etapas finales que suministran suficiente potencia para los actuadores de regulación de presión del Rail y para la desconexión del elemento, ademas se activan también actuadores para las funciones del motor (ejemplo: la retroalimentación de gases de escape, actuador de presión de sobrealimentación, relé para la electrobomba de combustible) y otras funciones auxiliares (ejemplo: relé del ventilador, relé de calefacción adicional, relé de incandescencia, acondicionador de aire). Las etapas finales están protegidas contra cortocircuitos y destrucción debida a sobrecargas eléctricas. El microprocesador recibe retroinformación sobre anomalías de este tipo así como sobre cables interrumpidos. Las funciones de diagnostico de las etapas finales para los inyectores reconocen también desarrollos deficientes de señal.

Adicionalmente se retransmiten algunas señales de salida, a través de interfaces, a otros sistemas del vehículo. Dentro del marco de un campo de seguridad, la unidad de control supervisa también el sistema de inyección completo.

La activación de los inyectores plantea exigencias especiales a las etapas finales. La corriente eléctrica genera en una bobina con núcleo magnético una fuerza magnética que actúa sobre el sistema hidráulico de alta presión en el inyector. La activación eléctrica de esta bobina debe realizarse con flancos de corrientes muy pronunciados, para conseguir una tolerancia reducida y una elevada capacidad de reproducción del caudal de inyección. Condición previa para ello son tensiones elevadas que se almacenan en memoria de la unidad de control.

Una regulación de corriente divide la fase de actuación de corriente (tiempo de inyección) en una fase de corriente de excitación y una fase de retención. La regulación debe funcionar con tal precisión que el inyector funcione en cada margen de servicio inyectado de nuevo de forma reproducible y debe además reducir la potencia de perdida en la unidad de control y en el inyector.

#### Condiciones de aplicación

A la unidad de control se le plantean altas exigencias en lo referente a:

- la temperatura del entorno (en servicio de marcha normal, -40…+85ºC)
- la capacidad de resistencia contra productos de servicio (aceite, combustible, etc.)
- la humedad del entorno
- solicitaciones mecánicas

Igualmente son muy altas las exigencias a la compatibilidad electromagnética (CEM) y a la limitación de la irradiación de señales perturbadoras de alta frecuencia.

#### 8.1.2 **ODB-II (On Board Diagnostics Second Generation)**

OBD (On Board Diagnostics) es un sistema de [diagnóstico a bordo](http://es.wikipedia.org/w/index.php?title=Diagn%C3%B3stico_a_bordo&action=edit&redlink=1) en vehículos [\(coches](http://es.wikipedia.org/wiki/Autom%C3%B3vil) y [camiones\)](http://es.wikipedia.org/wiki/Cami%C3%B3n). Actualmente se emplean los estándares OBD-II [\(Estados](http://es.wikipedia.org/wiki/Estados_Unidos)  [Unidos\)](http://es.wikipedia.org/wiki/Estados_Unidos), EOBD [\(Europa\)](http://es.wikipedia.org/wiki/Europa) y JOBD [\(Japón\)](http://es.wikipedia.org/wiki/Jap%C3%B3n) [que](http://es.wikipedia.org/wiki/OBD) aportan un monitoreo y control completo del [motor](http://es.wikipedia.org/wiki/Motor) y otros [dispositivos](http://es.wikipedia.org/wiki/Centralita_electr%C3%B3nica) del vehículo. Los vehículos pesados poseen una norma diferente, regulada [por](http://es.wikipedia.org/wiki/OBD) la [SAE,](http://es.wikipedia.org/wiki/SAE) conocida com[oJ1939.](http://es.wikipedia.org/wiki/J1939)

OBD II es la abreviatura de On Board Diagnostics (Diagnóstico de a bordo) II, la segunda generación de los requerimientos del equipamiento auto diagnosticable de a bordo de los Estados Unidos. La denominación de este sistema se desprende de que el sistema mismo incorpora dos sensores de [oxígeno](http://es.wikipedia.org/wiki/Ox%C3%ADgeno) [\(sonda Lambda\)](http://es.wikipedia.org/wiki/Sonda_Lambda), uno ubicado antes del [catalizador](http://es.wikipedia.org/wiki/Catalizador) y otro después del mismo, pudiendo así comprobarse el correcto funcionamiento del catalizador. Las características de auto diagnóstico a bordo están incorporadas en el [hardware](http://es.wikipedia.org/wiki/Hardware) y el [software](http://es.wikipedia.org/wiki/Software) de la [computadora de](http://es.wikipedia.org/w/index.php?title=Computadora_de_abordo&action=edit&redlink=1)  [abordo](http://es.wikipedia.org/w/index.php?title=Computadora_de_abordo&action=edit&redlink=1) de un vehículo para monitorizar prácticamente todos los componentes que pueden afectar las emisiones. Cada componente es monitorizado por una rutina de diagnóstico para verificar si está funcionando perfectamente. Si se detecta un problema o una falla, el sistema de OBD II ilumina una lámpara de advertencia en el cuadro de instrumentos para avisarle al conductor. La lámpara de advertencia normalmente lleva la inscripción "Check Engine" o "Service Engine Soon". El sistema también guarda información importante sobre la falla detectada para que un mecánico pueda encontrar y resolver el problema. En los Estados Unidos, todos los vehículos de pasajeros y los camiones de [gasolina](http://es.wikipedia.org/wiki/Gasolina) y combustibles alternativos desde 1996 deben contar con sistemas de OBD II, al igual que todos los vehículos de pasajeros y camiones de [diesel](http://es.wikipedia.org/wiki/Motor_di%C3%A9sel) a partir de 1997. Además, un pequeño número de vehículos de gas fueron equipados con sistemas de OBD II. Para verificar si un vehículo está equipado con OBD II, se puede buscar el término "OBD II" en la etiqueta de control de emisiones en el lado de abajo de la tapa del motor. Además el OBD se limita en OBD III que es vía satélite.

# **9 CAPÍTULO CONCLUSIONES**

### **9.1 Conclusiones**

A grandes rasgos el sistema funciono a la perfección; sin embargo por seguridad de los vehículos se optó por no implementar la función de inmovilización.

Concluyendo que las tecnologías que utiliza POLARM son el inicio de una nueva era tecnológica, en la cual la el tamaño de los dispositivos se va reduciendo, y el cómo se comuniquen estos dispositivos será un factor importante dentro del desarrollo de nuevas tecnologías.

Notándose que tan importante son las comunicaciones hoy en día; y por sobre todo como estas ayudan en la seguridad, atreves de la utilización y desarrollo de sistemas como POLARM.

# **10 CAPÍTULO REFERENCIAS**

## **10.1 Documentación**

- 1. Android: Guia para Desarrolladores; Nº de páginas: 464 págs; Encuadernación: Tapa blanda; Editoral: ANAYA MULTIMEDIA; Lengua: ESPAÑOL
- 2. DESARROLLO DE APLICACIONES PARA ANDROID: INCLUYE DESARROLLO ANDRO ID 3.0 HONEYCOMB (MANUALES IMPRESCINDIBLES); Nº de páginas: 400 págs; Encuadernación: Tapa blanda; Editoral: ANAYA MULTIMEDIA
- 3. EL GRAN LIBRO DE ANDROID; Nº de páginas: 332 págs.; Encuadernación: Tapa blanda; Editoral: MARCOMBO, S.A.
- 4. ANDROID (PROGRAMACION); Nº de páginas: 288 págs.; Encuadernación: Tapa blanda; Editoral: ANAYA MULTIMEDIA
- 5. ANDROID 4; Nº de páginas: 544 págs.; Encuadernación: Tapa blanda; Editoral: ANAYA MULTIMEDIA
- 6. Android: a programmer's guide; Jerome DiMarzio; McGraw-Hill, 2008; Páginas: 400
- 7. Mobile Design and Development; Brian Fling; O'REILLY; Agosto 2009; Páginas: 336

## **10.2 Imágenes y tablas**

- 1. [https://www.segurosbanamex.com.mx/SB/documentos/EstadisticasAutosMasRobados.](https://www.segurosbanamex.com.mx/SB/documentos/EstadisticasAutosMasRobados.pdf) [pdf](https://www.segurosbanamex.com.mx/SB/documentos/EstadisticasAutosMasRobados.pdf)
- 2. [http://www.adrisa.com.mx/informacion\\_interes/100723%20Robos%20de%20automoviles](http://www.adrisa.com.mx/informacion_interes/100723%20Robos%20de%20automoviles.pdf) [.pdf](http://www.adrisa.com.mx/informacion_interes/100723%20Robos%20de%20automoviles.pdf)
- 3. <http://www.cnnexpansion.com/mi-dinero/2012/01/19/los-autos-mas-robados>